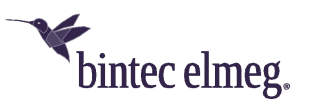

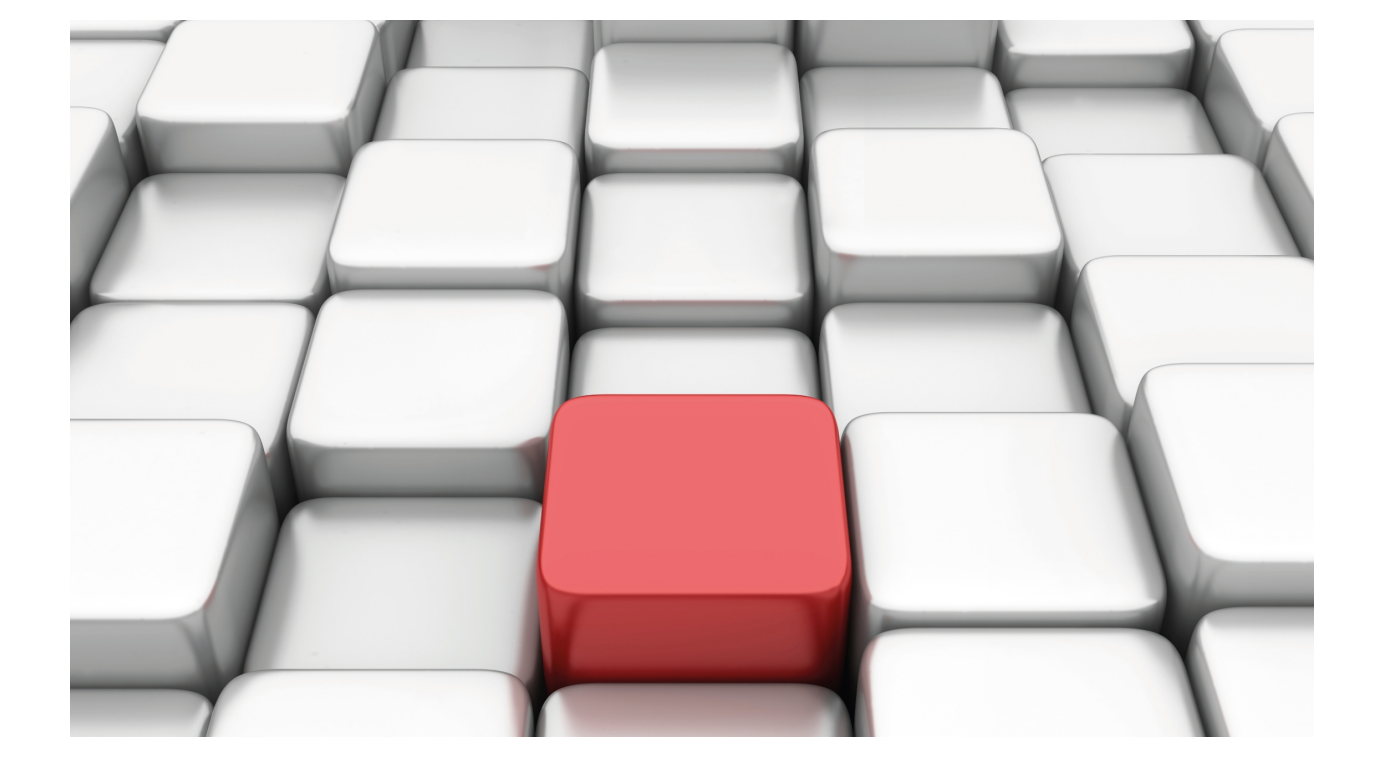

SSH Protocol

bintec-Dm 787-I

Copyright© Version 11.04 bintec elmeg

# **Legal Notice**

Warranty

This publication is subject to change.

bintec offers no warranty whatsoever for information contained in this manual.

bintec is not liable for any direct, indirect, collateral, consequential or any other damage connected to the delivery, supply or use of this manual.

# **Table of Contents**

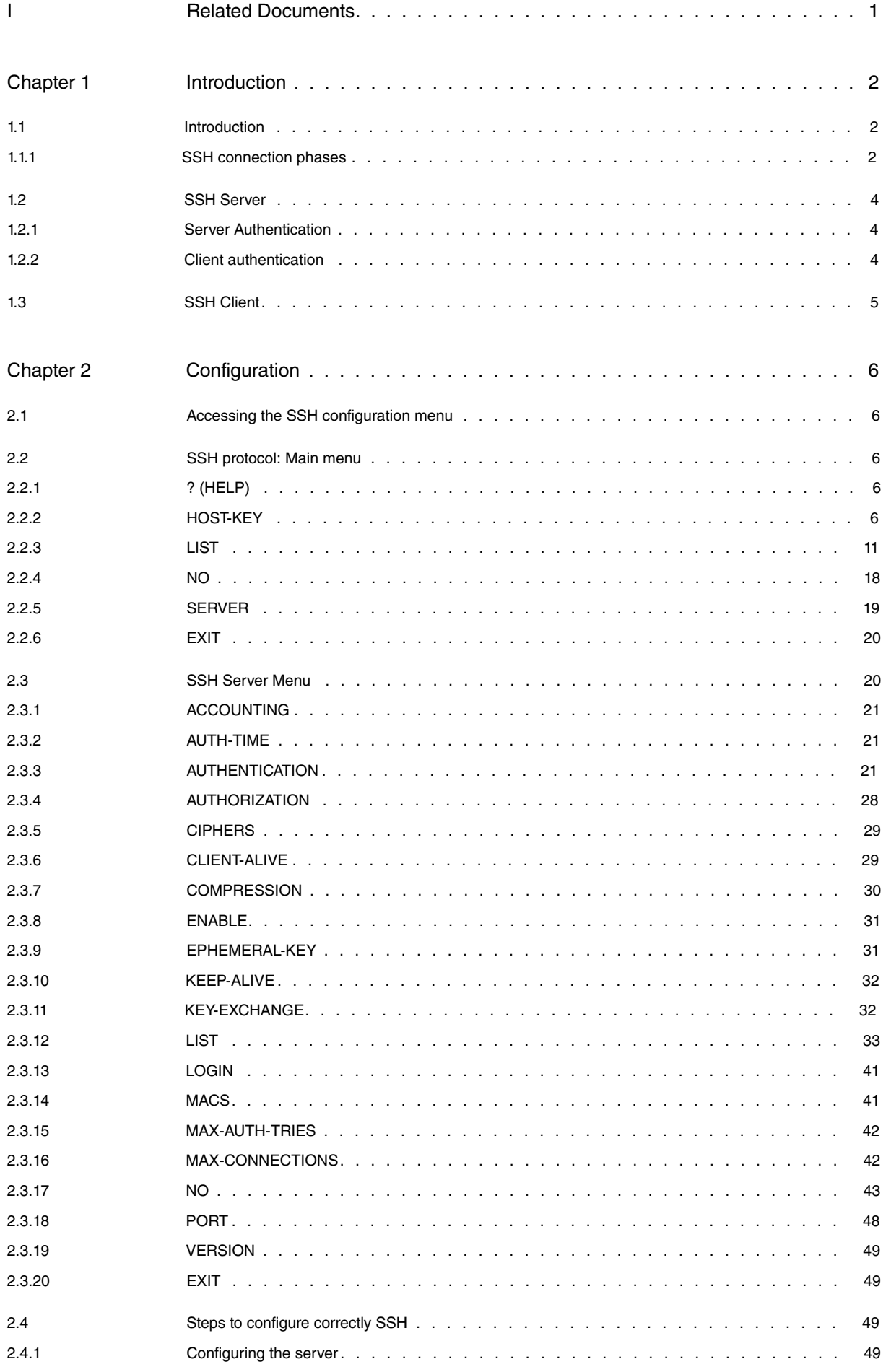

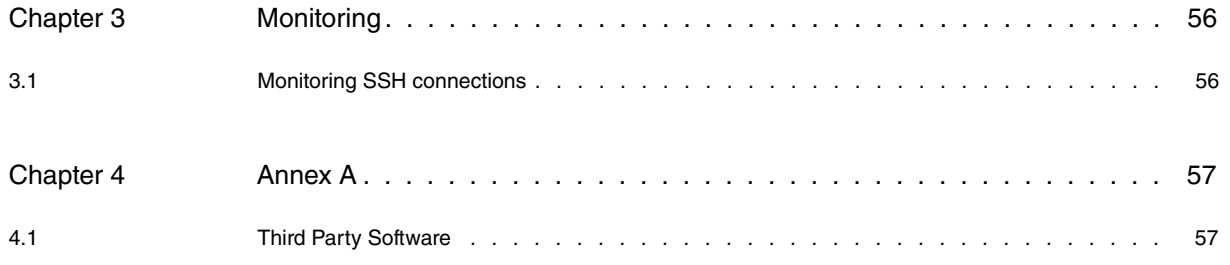

# <span id="page-4-0"></span>**I Related Documents**

bintec-Dm 704-I Configuration and Monitoring

bintec-Dm 800-I AAA Feature

# <span id="page-5-1"></span><span id="page-5-0"></span>**Chapter 1 Introduction**

# **1.1 Introduction**

SSH (Secure Shell) is a protocol used to obtain secure remote access (login), and other secure network services, over an insecure network.

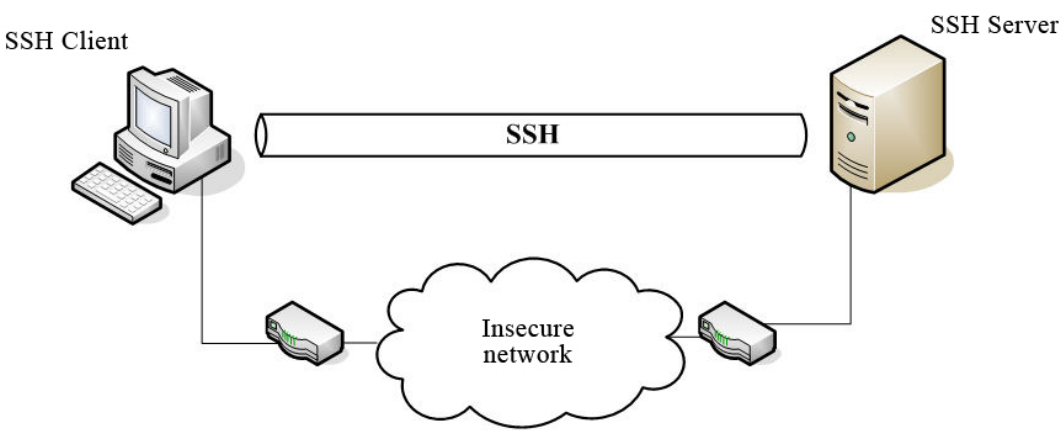

The SSH architecture has three components:

- Transport layer protocol. Provides server authentication so clients can verify the authenticity of the server they are connecting to. This also provides confidentiality and integrity when Perfect Forward Secrecy is used for the connection. This property indicates the keys used in each session are generated from unique material and obtained via a Diffie-Hellman key exchange.
- User authentication protocol: The client authenticates with the server. As a result, connection is only established with the users admitted by the server in its configuration.
- Connection protocol: Multiplexes the encrypted connection and authentication in a group of logical channels. Provides a series of services, including remote terminal access.

SSH traffic is typically exchanged over a TCP/IP connection. The SSH server listening port assigned by IANA (Internet Assigned Numbers Authority) is 22.

The SSH protocol is currently available in two versions:

- The first version has not been standardized by the IETF (Internet Engineering Task Force). Initially it was distributed with a free license, but later developments were no longer free (despite being related to this first version). They were also subject to patents and governmental restrictions, which allowed them to be used only for noncommercial ends. A series of weaknesses have also been discovered, meaning the use of this version is not recommended.
- The second version, known as SSH, has been standardized by the IETF and is supported by the OpenSSH project, whose aim was to achieve free and portable protocol implementation. The majority of SSH distributions present on the market, both for clients and servers, use this version (which resolves the problems found in the first one and uses more robust encryption mechanisms).

# <span id="page-5-2"></span>**1.1.1 SSH connection phases**

Once the TCP/IP connection has been established, client and server exchange a string of characters where they report their SSH versions. Where the server supports both versions, version "SSH-1.99" is implemented. If both versions are compatible, parameter negotiation begins. The rest of the SSHv2 process is described further on.

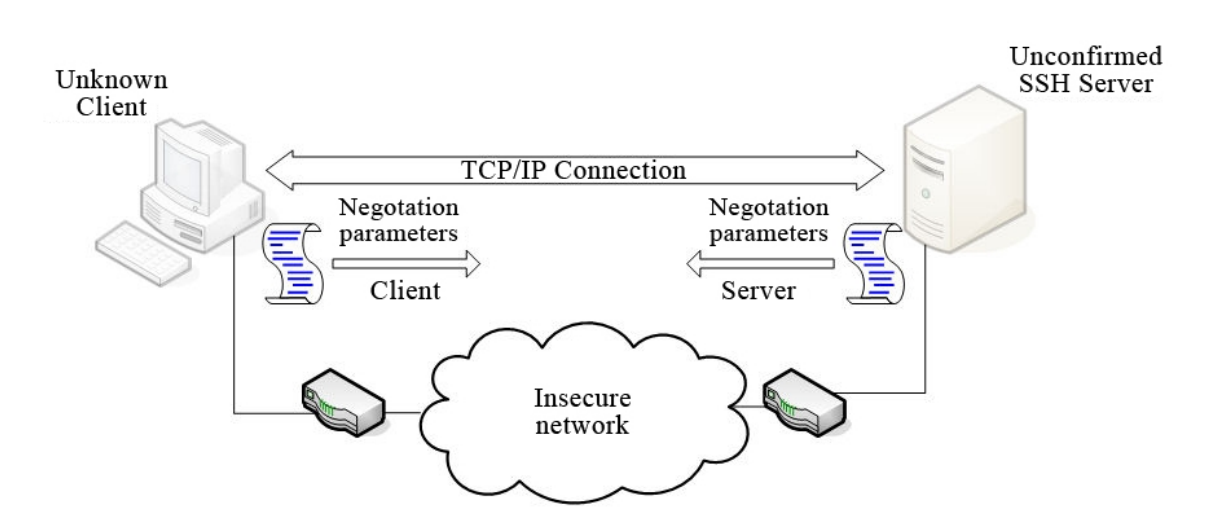

The negotiated parameters include KEX (Key Exchange) algorithms, the server key type, possible encryption algorithms, algorithms available for MAC error detection (Message Authentication Code), compression methods, etc. If both sides reach an agreement, key exchange begins. Here, the server is authenticated and generates an encryption key to be used for this session only.

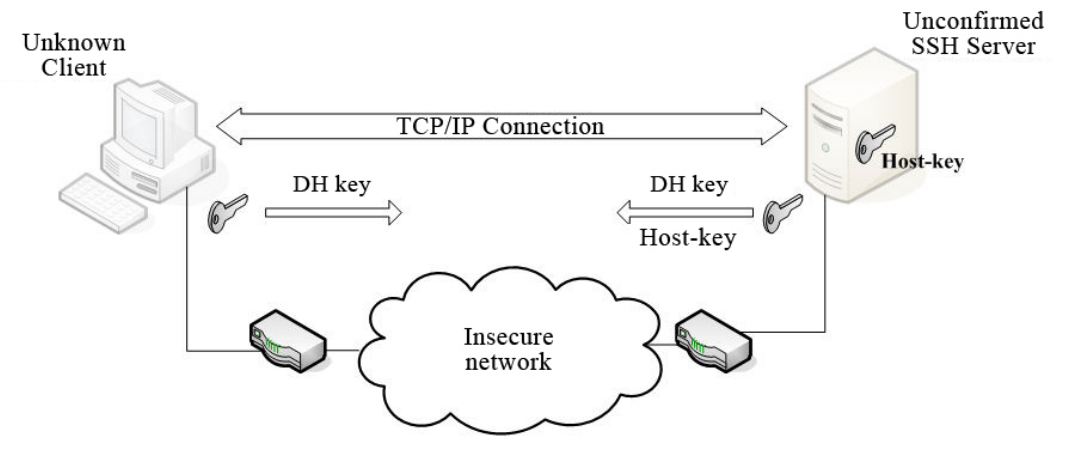

This key is used to encrypt all communications until a new key exchange is considered appropriate (for reasons related to time out or sent traffic). From this point on, the connection between client and server is deemed to be complete and confidential.

Once the connection is secure, the client tries to authenticate with the server using one of the methods permitted by the latter. To prevent unwanted client authentication, the server limits the authentication attempts and their execution time.

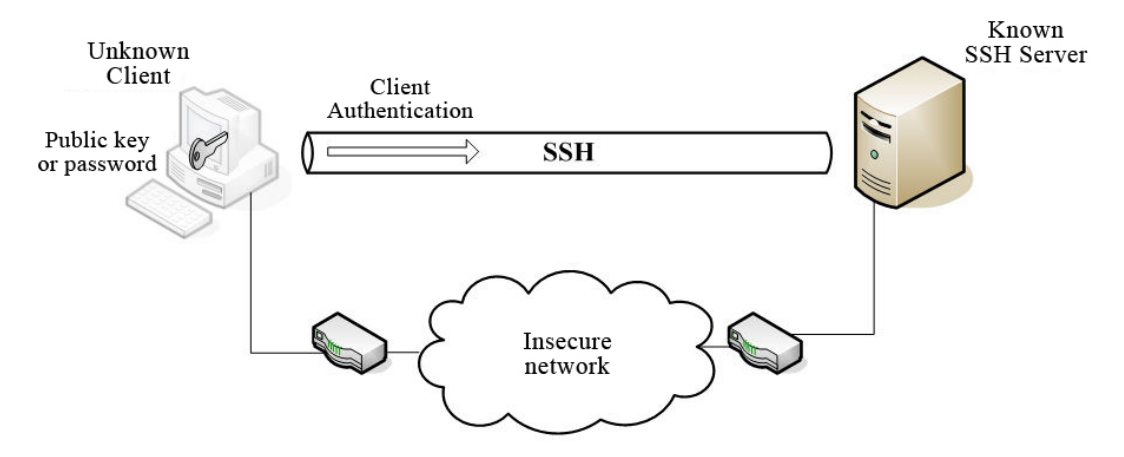

Lastly, when client identity has been checked, the client tries to access the group of services provided by the server over the secure connection. The server is responsible for giving or denying access to these services (depending on the client's access privileges or on the desired functions).

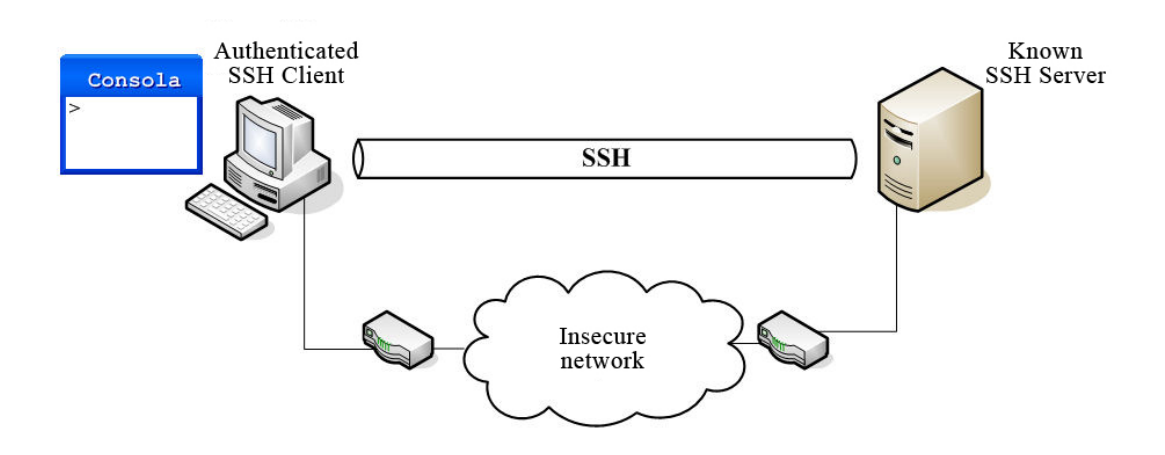

# <span id="page-7-0"></span>**1.2 SSH Server**

An SSH server provides a secure network connection for an SSH client. At the very least, the server provides client access to the server via a remote terminal or console (known as Secure Console). The protocol specification currently offers a wider range of optional services, such as file transfer over SSH (SFTP) or Port-Forwarding (which provides a secure tunnel to exchange data with other applications).

As for protocol versions, the server can be compatible with SSHv1, SSHv2 or both. Even though we recommend using SSHv2 due to the security risks detected in the first version, there are clients who only support SSHv1, forcing backward compatibility in many SSH services.

# <span id="page-7-1"></span>**1.2.1 Server Authentication**

To authenticate the server, you need a key ( host-key) that uniquely identifies it in the network. Depending on the supported SSH, this key must be of a specific type. For the first version, the server needs to have an RSA key, known as RSA1 in this case. For the second version, the key must be RSA or DSA ( Digital Signature Algorithm), and you can negotiate with one or the other. The server can have a key of each type to grant access to clients who only have one specific key type.

These keys consist of a public and a private part. The public part must be distributed among all clients wishing to start an SSH connection so the server they want to connect to is verified as the correct one. The different client distributions found on the market store this information after a connection with the server has been initialized, recording its IP address and port. At this point, they report the server is unknown. The client is responsible for verifying that the received public key is associated to the required server. In subsequent SSH connections with the server, the client checks that the public key received is the same as the one stored. If it isn't, the application reports a possible security breach. Once again, the client is responsible for deciding whether to trust the new key or not (recognizable by its fingerprint).

Regarding the private part, the server must zealously protect this to prevent another "malicious" server from taking on its identity. Although the method to store the private key depends on the implementation, the information on the public key is commonly stored with the private. The key is stored encrypted to increase confidentiality.

# <span id="page-7-2"></span>**1.2.2 Client authentication**

Once a secure communication has been established, the client must authenticate with the server. As a result, the latter must register access accounts for potentially permitted clients, together with their restrictions or privileges. SSH is not prone to granting server access to unregistered users (or those without a password). This is because, although the channel is encrypted, any client would then have access to the server and control would be lost over permitted users.

The server can set a maximum number of authentication attempts and limit the time available for these purposes. There are multiple authentication methods, all made up of a user name and another component (explained further on). Often, server implementation does not permit you to change the user name for each new attempt. Consequently, if you enter an incorrect username, you will need to restart the connection.

The following mechanisms can be found here:

- Password. The server checks the user and password fields provided by the client, which are encrypted, correspond to those registered; the associated permissions are assigned to the user.
- Authentication through the RSA public key for SSHv1. The public part of the client's RSA1 is stored in the server's configuration, so this can be identified once it starts to use the private part to create a signature.
- Authentication through the public key for SSHv2. This key can be either RSA or DSA, and the mechanism is similar

to the one above although the way the key is saved is different.

<span id="page-8-0"></span>The client has the option of choosing which authentication method to use among those the server offers, and may need to use more than one.

# **1.3 SSH Client**

The SSH client configuration is, depending on the implementation, very significant. While the server restricts the possible options for the negotiation parameters (encryption, authentication methods, etc.), the client can select from these options based on a priorities system. E.g. a server permits compression, but the client is configured so it doesn't use it and the client has preference over the server. The main parameter to be configured is the SSH version used to establish the connection.

For server authentication, the client saves a register with the public keys from all SSH servers it connects to. The first time, the user is warned the key is unknown. If, the value received the next time connection is attempted does not match the one stored, a potential security risk is reported.

When it comes to client authentication, any mechanisms allowed by the server can be selected. In the section focusing on the SSH server, some of these standardized authentication methods have been mentioned. A user name is required first, and this is normally not modifiable on successive authentication attempts. For the given methods, the client perspective is:

- Password. The client application stores the password used to authenticate with the server or asks the user each time authentication is executed.
- Authentication through the RSA public key for SSHv1. The client saves the route to the file with the RSA1 private key in its configuration. In order to use this key to authenticate, the client must have previously configured the server by registering its public key. During this process, if the key is password protected, the user will be asked to enter it if required. SSH clients however, usually have an associated application to generate keys. Moreover, thanks to agents, keys are often already downloaded and passphrases do not have to be entered.
- Authentication through the public key for SSHv2. As with the RSA1 key, the client must have the route to the file with the private key stored (although the format varies depending on the client). The most common formats are: OpenSSH (OpenSSL PEM format), ssh.com (commercial brand) and Putty. It's still necessary to configure the public part of the key in the server so that it is accepted, as well as entering the password at the execution stage (where required).

Finally, if the aim of the connection is to open a remote console, the client must create a terminal so that the user and the server can interact.

# <span id="page-9-1"></span><span id="page-9-0"></span>**Chapter 2 Configuration**

# **2.1 Accessing the SSH configuration menu**

This chapter describes the steps that need to be followed to configure the SSH protocol, starting with how to access the protocol menu. The following sections describe the configuration process in more depth.

Firstly, enter the device configuration menu. For cases where you wish to modify the static configuration:

\*config Config>

To access the SSH configuration from the Config> (static configuration) or Config\$ (dynamic configuration) prompts, enter the following command:

```
Config>feature ssh
-- SSH protocol configuration --
SSH Config>
```
# <span id="page-9-2"></span>**2.2 SSH protocol: Main menu**

This section lists and describes the SSH configuration menu commands. Currently, we only have an SSH server that requires some keys from the device (host-keys). Since these keys identify all the equipment (and not just the server), they can be found in a separate command. Below, you can see the list of commands available in the main protocol menu:

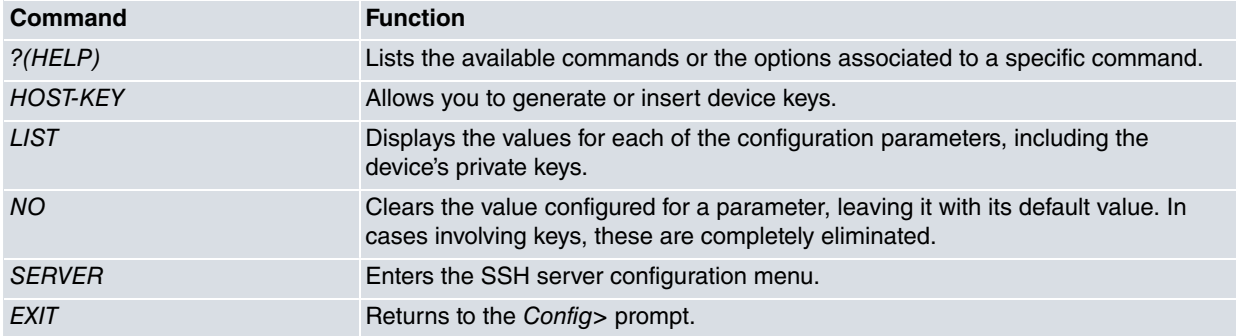

# <span id="page-9-3"></span>**2.2.1 ? (HELP)**

Lists the commands that are available at the layer where the router is programmed. You can also use this following a specific command to list the options. This option is available for all submenus and commands.

Syntax:

```
SSH config>?
```
## Example:

```
SSH Config>?
 host-key Host key configuration
 list Display protocol configuration
 no Negate a command or set its defaults
 server Server configuration
 exit
SSH Config>
```
# <span id="page-9-4"></span>**2.2.2 HOST-KEY**

Through the **HOST-KEY** command, you can generate new keys or insert previously generated keys. The following subcommands here are:

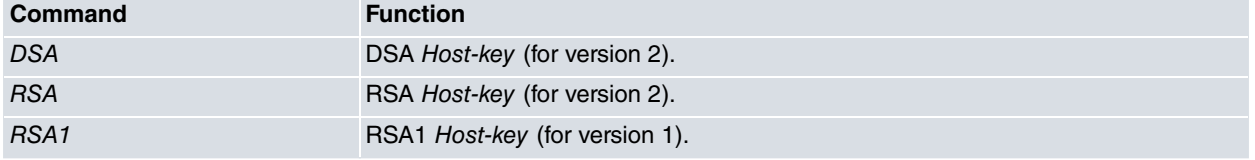

The device can only have one *host-key* of each type, although its existence is not always mandatory. If the server only needs to be compatible with SSHv2, it won't need an RSA1 key. Likewise, if it only needs to be compatible with SSHv1 (not recommended), it won't need DSA or RSA keys. When the server version includes SSHv2, you don't need both version keys (RSA and DSA); consequently, in the majority of cases, only one host-key, RSA or DSA, will suffice. The reason for having both is to permit interoperability with an SSH client that needs the server to use a specific key.

By default, the device does not have a host-key, however when the SSH server is enabled, the minimum keys needed, depending on the SSH version, are automatically generated. If the server is configured to operate in both SSHv1 and SSHv2, keys RSA1 and RSA with 1024 bits are generated. If only one version is enabled, the corresponding key is generated. By default, key DSA is not generated. In cases where the user deletes the configured host-keys while the server is enabled, when the server starts up (on device reboot) it tries to load the keys. If it doesn't find any of the required keys, it generates them automatically. At this point, the user is responsible for saving the dynamic configuration if he wishes to keep the keys.

A host-key is made up of a public part and a private part. All the information is saved in the host-key so that the public part is found together with the private part. Although the public part is freely distributed, since any client can initiate an SSH connection with a public key, the private part must be protected. Consequently, the host-key content must not be divulged and has to be protected through encryption.

Host-keys are saved in the configuration file so the device always keeps the same ones. If one of them is modified, the clients who registered the public key from the server report this indicating the key doesn't match the one saved. Although the keys are saved in the configuration, when the user uses the **SHOW CONFIG** command they are not displayed as they don't contain any relevant information and should not be moved to different devices. Keys must be unique for each device (so that they can be clearly identified). Even so, mechanisms exist to store the keys from other configurations.

To display the content of the host-keys, use the **LIST HOST-KEY [TYPE]** command. To enter a previous key in the device, use the **HOST-KEY [TYPE] INSERT** . Finally, as already mentioned, host-keys are also saved in the configuration file. Consequently, if this is copied in various devices, you must generate individual keys for each of them.

In every subcommand of each key type, the following options can be found:

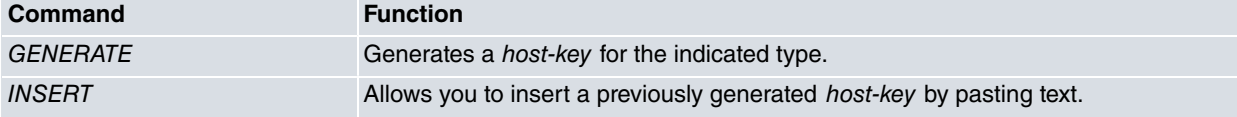

The process of generating keys requires a time period that varies depending on the number of bits, the algorithm used and the device. In the worst case scenario, it can take several minutes. However, key generation should not be executed more than once per device. Once the host-key has been generated, the public key and the fingerprint are displayed on the console. The *fingerprint*, which results from executing MD5 over the public key, should at least be given to future SSH clients so they can visually verify server authenticity.

### **2.2.2.1 HOST-KEY DSA GENERATE [ENC\_ALG]**

Generates the DSA host-key (also known as DSS) with 1024 bits for SSHv2. The length is set and must have 1024 bits. If the device already has a key, the old one is overwritten.

#### Syntax:

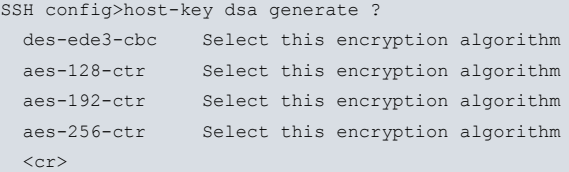

As already mentioned, the host-key is encrypted to increase confidentiality. By default, the host-key is encrypted using the AES-256-CTR algorithm (but we can select another one when we generate it). The algorithms available are: DES-EDE3-CBC, AES-128-CTR, AES-192-CTR and AES-256-CTR.

#### Example:

SSH Config>host-key dsa generate aes-128-ctr Generating public/private dsa key pair... Please wait for a few seconds. Key generation done.

> Public key: ssh-dss AAAAB3NzaC1kc3MAAACBAIJZ7oaCXoGwWpRQlswnui+5V0B6VyfS5/xm XfZNhFZn4wf8Gl0w/xdW10v4D7jbZn4uuuNxlrL1Eo2oNdxf+JDvBU4oG+ho/G7m

CS5YIVuvo/k3GEf0pupyP5T5Fn+xar4Z4nk20BQpX/kmD005RJd+dax/7GIWuGyI 9QR2BocFAAAAFQDDrFReLdnYcW9lTm8aW7AtubvEEwAAAIAlk0YK77cl7KeEQ9eA PNyraj/v/N/gv1RelmFs9SwFguAB6jloKcjo+0P4Vf2mk/L9etymiWcFoWRf1hnK aIRw5Y/23Qps0n+hPyRI1qN6PVRNnBJ2Wm7TJku1RuCgqz28Q0BpKrW3ZbQiO8Vz 2AboXpbHQlD18P7GjI9e1o1DEQAAAIA/rXRWWyiDUbcnc643mGEmL6PPp/nHlrll DTIZwuTrJ4uyazS90tSc7GSI5hoT88k4ErvCKPYHjkNC79oYD/hZeaDEib2aYyze jIeOfyw/nLv2xmYN2mEV2al0cKnby1iChNUKg5ylzYkfsPHwM+s/xYMS9Y8dQ085 VmqPLF4EYQ== The key fingerprint is: 4c:79:78:1d:c9:46:8a:61:3d:ed:bd:b3:07:17:18:5f

#### SSH Config>

For further information on the private key, please see the **LIST HOST-KEY DSA** command.

#### **Command history:**

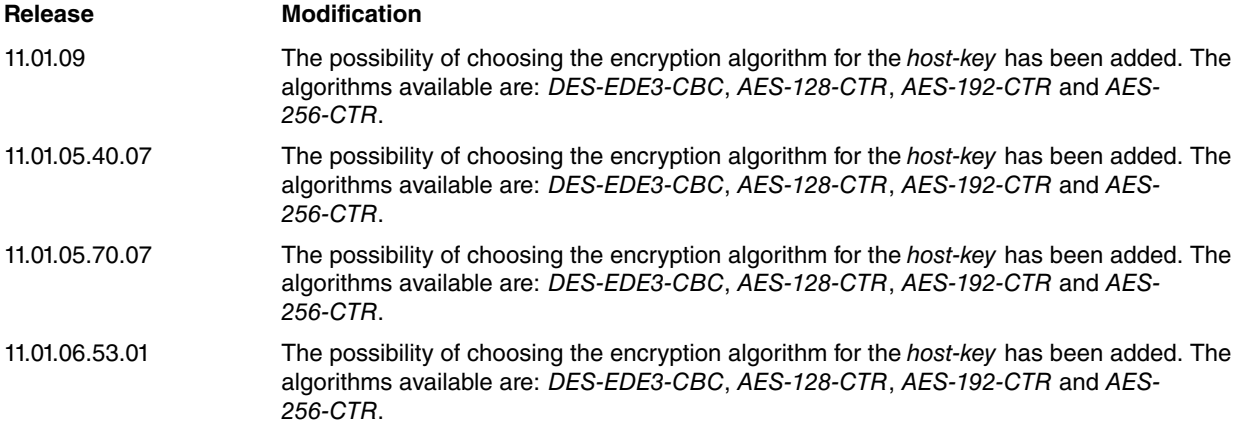

# **2.2.2.2 HOST-KEY DSA INSERT**

Allows a known DSA host-key to be inserted in the device. Our device must have generated this. Otherwise, while no error message is displayed for the user, when the server tries to load it on start up, the key will be considered invalid. At this point, a new key is generated and the user notified through an event.

Syntax:

```
SSH config>host-key dsa insert
Example:
SSH Config>host-key dsa insert
Enter the host key (PEM format)
<cr> to escape
       -----BEGIN DSA PRIVATE KEY-----
       Proc-Type: 4,ENCRYPTED
       DEK-Info: DES-EDE3-CBC,82AECC6A19793195
       hU6tMIxW/GDAuugsnC++ROI3NDZcGNIlJFaoXhrhYuWHINXSXwihfKT0UgBtG7F2
       FutmdkEYAytkog5MLDK0+DCEmWs/9M/UkRmcYlYkJachv+UWvgDpMvfbVk50zRo/
       X3Oq6TAuT4voArLcb71GOtqHQKEeGi1lhUy3UffkN0WJYbqoImFzMa8cQTVaDDvH
       4DwnHSOlLWUIy/dCJOJiz0FuGNVqmp0Y5mZthcG7LdFWoHoQrlsa3+El0191/zAM
       Yq3yMkvUkp4KrxDkOA5jvHJGu/futCXq2dvGatQog1041DAqVZKiRT8RHVr8xK0m
       oSglm3KpW13rxpwfCAFbgHJMXPX447zr/tXOKS9P0Srl/YW0msbwRdw1uRnHKbWH
       bO6XtfJld98Z2QdUcxrMdc9dvxtDqAF9q84TjxqofrX+ZB/q83iYtcBR55IFh3eh
       NrBZgivEw5ZOJxIhZ0stBafsxn8hBloDdReVzxbyODfChLUKKtID8njuV1AH/O1j
       3rWrer7nZnaquvRDGvYw+UBGrZL6X/0el0lbMjjJvHegqg1KLRT/Vj3lNqiPWnMz
       gRBMIws4n1IkH138mm83YrKEOq3Agaa4
        -----END DSA PRIVATE KEY-----
SSH Config>
```
For further information on the private key, please see the **LIST HOST-KEY DSA** command.

# **2.2.2.3 HOST-KEY RSA GENERATE [NUM\_BITS] [ENC\_ALG]**

Generates the RSA host-key with the specified number of bits, between 768 and 2048, for SSHv2. In most cases, a length of 1024 bits should be enough. If the device already has the key, the old one is overwritten.

As already mentioned, the host-key is encrypted to increase confidentiality. By default, the host-key is encrypted using the AES-256-CTR algorithm (but we can select another one when we generate it). The algorithms available are: DES-EDE3-CBC, AES-128-CTR, AES-192-CTR and AES-256-CTR.

#### Syntax:

```
SSH config>host-key rsa generate <num_bits> <enc_alg>
```
### Example:

SSH Config>host-key rsa generate 2048 des-ede3-cbc

Generating public/private rsa key pair... Please wait for a few seconds. Key generation done.

#### Public key:

ssh-rsa AAAAB3NzaC1yc2EAAAABIwAAAQEAxmh+MS0PEDcy+56ej6KQm+pPoXyD aNO7cuwnOJlhcmNXZdqwoPIhXx4OgVSuEEQVnWHZT0fEVflFzZUpSOdk8MkwvHjO u+YOjN8EO/azyPhfru7SLYuFdm6ZIyES4GahkoBQIFiQ5hMSsAQEuqyXVpuKGkWg gy/OFA63Ft3VAc7+VDNJZoJZpsY2wJb2hxqSEcTL4ZwCMQr9Q3515bQzohutKHX5 3E7vWnbm1VmSLq8HLjSedUvds3u5pWvQ/JHBQAs+YGxIHaP+lYxFhW3Tk/UXwzXu c8PPv2bLZwnT+szMfa4q4x7qCs0ozwTwNzTb9K6Bb8H31YbD5pOslBhsVQ==

The key fingerprint is: ba:4a:de:ff:40:9f:a2:3a:15:08:62:ef:f8:ee:73:39

#### SSH Config>

For further information on the private key, please see the **LIST HOST-KEY RSA** command.

#### **Command history:**

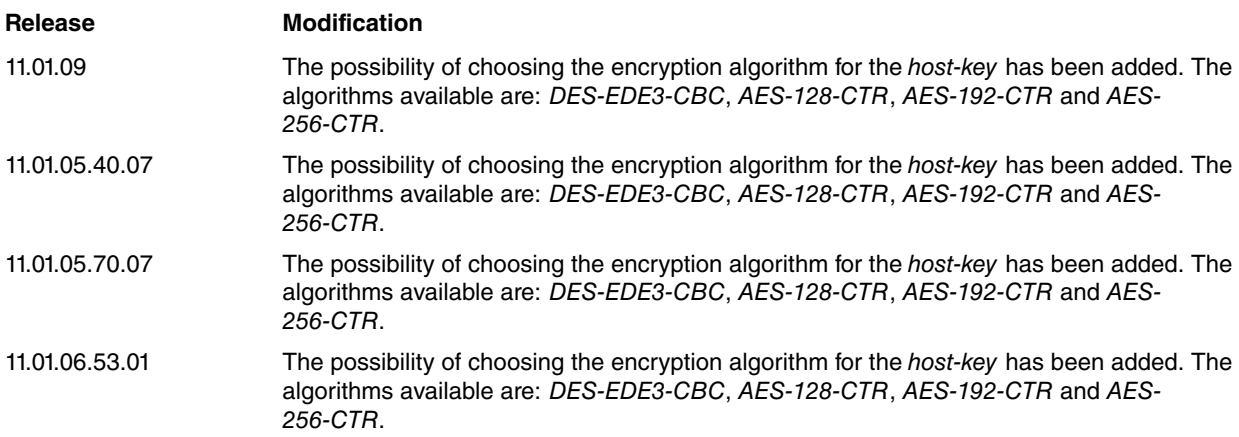

## **2.2.2.4 HOST-KEY RSA INSERT**

Allows a known RSA host-key to be inserted in the device. Our device must have generated this. Otherwise, while no error message is displayed for the user, when the server tries to load it on start up, the key will be considered invalid. At this point, a new key is generated and the user notified through an event.

#### Syntax:

```
SSH config>host-key rsa insert
```
# Example:

```
SSH Config>host-key rsa insert
Enter the host key (PEM format)
<cr> to escape
       -----BEGIN RSA PRIVATE KEY-----
       Proc-Type: 4,ENCRYPTED
```
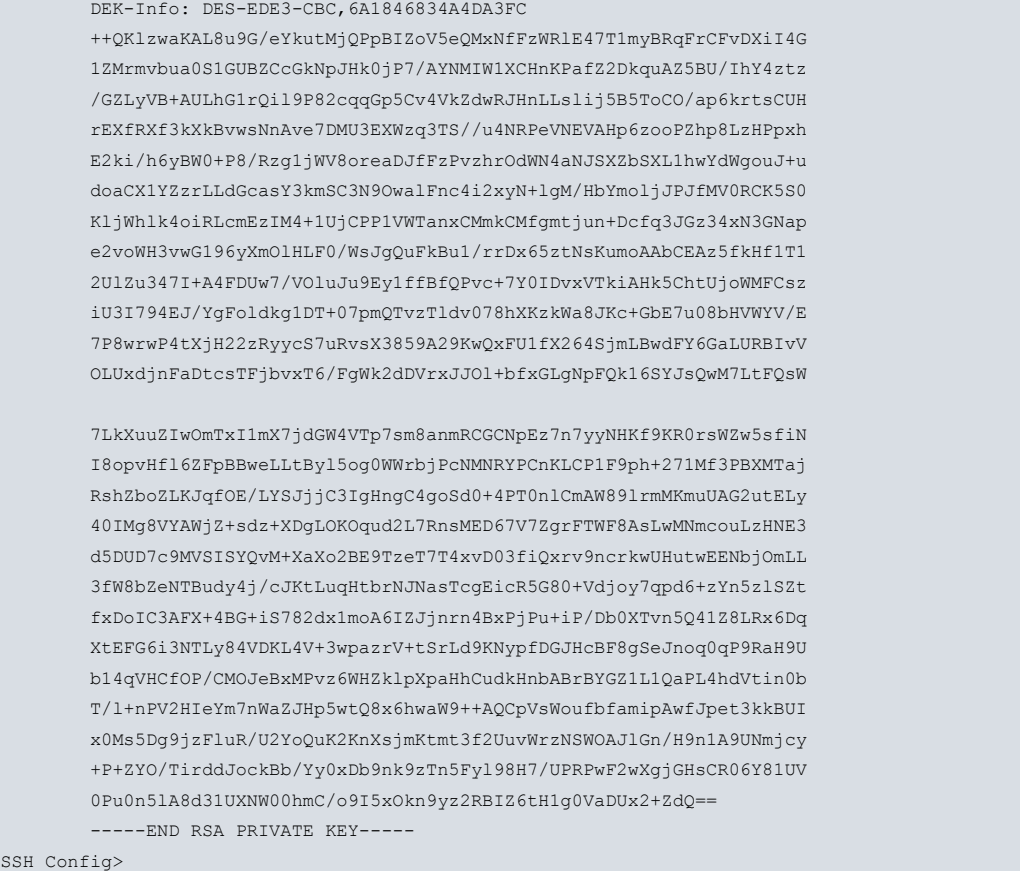

For further information on the private key, please see the **LIST HOST-KEY RSA** command.

# **2.2.2.5 HOST-KEY RSA1 GENERATE [NUM\_BITS]**

Generates the RSA1 host-key with the specified number of bits, between 768 and 2048, for SSHv1. A length of 1024 bits should be enough in the majority of cases. If the device already has the key, the old one is overwritten. This is known as RSA1, even though it is still an RSA key, as the format of the host-key varies both when saving it and when extracting its public part.

Syntax:

```
SSH config>host-key rsal generate <num bits>
```
#### Example:

```
SSH Config>host-key rsa1 generate 1024
Generating public/private rsa1 key pair...
Please wait for a few seconds.
Key generation done.
       Public key:
       1024 35 16057888365265681865728790368262211474338653261286008675
       3628160808512552132051029598278952540746252528629815617734902917
       8821544308825001420149285869943190521116608433238376868953453749
       7051077146768055525370142830251653520888464591301926980173404970
       0790695642285984523750486329852429527057770945907085394177099
       The key fingerprint is:
       a2:94:6a:b9:39:d5:75:73:5a:f4:d8:cd:35:3c:3e:08
```
SSH Config>

You can see that the format of the public part is different from the RSA part (SSHv2). In this case, this is made up of the module length, followed by the exponent and module, all in decimal. For further information on the private key, please see the **LIST HOST-KEY RSA1** command.

## **2.2.2.6 HOST-KEY RSA1 INSERT**

Allows a known RSA1 host-key to be inserted in the device after it has been generated. Otherwise, while no error message is displayed for the user, when the server tries to load it on start up, the key will be considered invalid. At this point, a new key is generated and the user notified through an event.

#### Syntax:

SSH config>host-key rsa1 insert

#### Example:

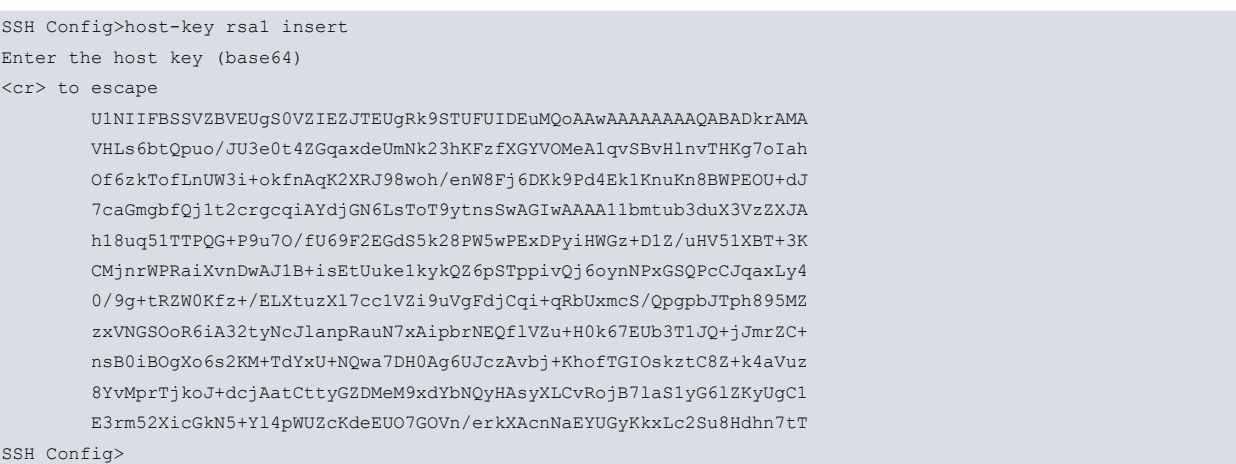

<span id="page-14-0"></span>For further information on the private key, please see the **LIST HOST-KEY RSA1** command.

# **2.2.3 LIST**

Displays the whole SSH configuration. It has various subcommands, allowing you to focus on specific configuration sections. The "list" command does not show the changes made in the default configuration (use the **SHOW CONFIG** command instead). However, this command lists the protocol configuration parameter values (be they default values or values modified by the user). The following subcommands are available:

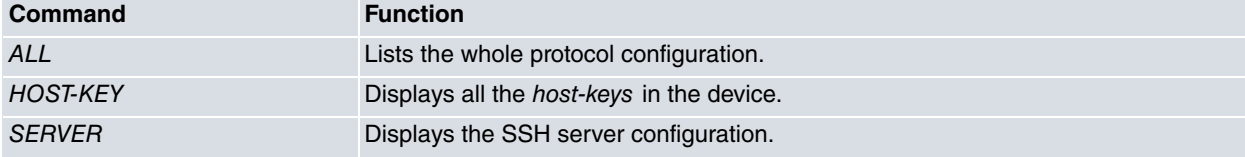

You should see that, depending on which configuration menu you execute the command in, either the static or dynamic configuration is shown. On starting the router, both configurations match. The exception comes up in cases where the server is enabled, there are no host-keys saved in the configuration and (on not finding them) the server generates them and saves them in the dynamic configuration. The executing server uses these keys and must save the configuration in order to keep them (and also to prevent the device from having to generate them again each time it starts up).

# **2.2.3.1 LIST ALL**

Displays the information on protocol configuration. This is similar to executing a **LIST SERVER ALL** command followed by **LIST HOST-KEY ALL.**

#### Syntax:

```
SSH config>list all
Example:
SSH Config>list all
SSH Server configuration:
      Server status: enabled
       Version compatibility: SSHv1 and SSHv2
       Listening port: 22
       Payload compression: enabled
       Ciphers:
                   3des-cbc : available
                 aes128-cbc : available
                 aes192-cbc : available
```

```
aes256-cbc : available
                 aes128-ctr : available
                 aes192-ctr : available
                 aes256-ctr : available
                 arcfour128 : available
                 arcfour256 : available
                    arcfour : available
               blowfish-cbc : available
                cast128-cbc : available
       Message Authentication Codes:
                  hmac-md5 : available
                  hmac-sha1 : available
             hmac-ripemd160 : available
               hmac-sha1-96 : available
                hmac-md5-96 : available
              hmac-sha2-256 : available
              hmac-sha2-512 : available
       KEX Algorithms:
                    diffie-hellman-group1-sha1 : available
                   diffie-hellman-group14-sha1 : available
            diffie-hellman-group-exchange-sha1 : available
          diffie-hellman-group-exchange-sha256 : available
       Authentication methods:
         password : available
         public-key : available
         rsa : available
       Maximum number of authentication attempts: 6
       Maximum time to complete authentication: 2m0s
       Maximum number of SSH connections: 4
       Keep-alive activated: yes
       Client-alive message parameters:
              Maximum number of messages sent without response: 3
               Interval between messages: 15s
       Ephemeral server key parameters:
               Number of bits: 768
               Interval to regenerate server key: 1h0m0s
SSH Host keys:
   RSA1 (only for SSHv1)
       Host key:
       Host key not found
   RSA (only for SSHv2)
       Host key:
        -----BEGIN RSA PRIVATE KEY-----
       Proc-Type: 4,ENCRYPTED
       DEK-Info: DES-EDE3-CBC,38D93C62DCD02657
       VCBNgLYGsHsAPI8r3HD12lcE3cUSOgQAf8CKCpOG8Hhu3S+ziCDPmvLrYQdjXk0i
       3spQeBW+MvuoS4EA9XiMU8/NoSLjVS/k8aYSArHF8g5jKT+aRjTsO+akm+6yWILa
       ylUTh29H0xTLf1sYg9oBR//7zhuz6vEEjFtqDXzOLO30Izn2Hpdzh2v4FAJaXO40
       /Web1IUDWNzdcKQU78wHy+M+3gmgfj/O75X68UGphLJRnHvf2tJcAB5l3gALdMuq
       ffpT/WMMXS9TgE1IWJMEI7m7L+fUWtlXN6FAxQ4rG5B64PKybNFRAjTRnz3G0mkn
       zvi+4UoB5kG+emO2Uohxs5/kTHM4cSSE0qghCV3m5VYgkdnj0lRaBCm3s8qiVJhi
       8WE9sMxsPKcurxQTLppeXpDHxOXGAJRAUR4yP9U2qnODz62aVKM3h/anC5NfT41C
```
oZMUIteFB8HUkRHLeSdZkCx4ePv6GDzd+n2dh/iiThG1E+a15PICMJIwBzowJtvb kZ8OoAWm7zpMlcBxYnIPrKUtFeOoXU6irHrlCAw+NN0WVr+LU9SeLhQx42F22YfV

KIxBQoluwyserVG2lWdd6bGbm7Wj70PvXyYHzsu8ka2KdOVjAsBpJbDABf41GBbv 6Tzd+71GeL96l56he1fm5UojOQK+G1fNvHgnxfA0WJVfMnvzUwlkamJ5KwYwdc8q pc2MkWnJS0DyHuQ7GYOMV8mxT3njJli4yHoZ1fTbhqYfg+RoZUi3FdM6+bVHtBMM ZZ/YcodRqQwlFSW/MR3N2PiD6uFbOQLV/0stPc+tw5KDLJ4bqHm4cPyRhgdSDdgj pT1q6ydpJZywBU6rntwwbE94zzkOR1m9DE1g5tV2v1v7rX4OlBYXTJAdM16I/6XS 4qIyLwuCGVA4/+qm40TlWwjxnZlk8mNLgUId6z/GkLNyaoqL251BEzAjV7DNVfFQ 2KSF4GVuc59gd6op6HlNIgl3nbwUqGVtrdpFjnOhdeK+/pYGj0GQQ0naM+rw3qka eLk0yH9LENu3LcdjDoMkON+ULzoByZHVgrsFC04PbjXDFq4ktoOYf68PWLs1J5xa IwhLzjPZUDxnGn46Ov92AZFudD40wK6nM83jYoTA8PggI4MaTfS4PeaN5CTUdUBY 3rxqe7rtNRLUIYWzp2FJJIP41QxqP5z10ERDd27S7rkDDWzsY9cJJ0TllcXhX3U7 wy4Vrc17z+WByE6BCuIUC++xSdXXfRXXa0crg/vxMAU+HnnZe/raBHe17bai0XbW rUlCap0O8ZnzQFWlJZUJwhOWn+XnQfzb7wl4fXobmWIyPFxtpDGcH3iEnK6p5c7G qQhE3zs569C4PUllrfsNF5rrVXidpez4UGwTnKfKe/b3sYo6LH0faBx0nv+DM5Kq 3DSrhnjFcwjXFwjRl6HaoCaR8Jz5k6IZ6m7Klls/dkYH4BYyVlrgNXimB9c6XaPs wuRfGmt7p8UTxNTUp84iI50hpeBB5Skz3jHi1BIg2N1gTfrNfp7jc7zVaBH+FKDy 5PfeRwTTi3xnFBbSrZdJGJL3hFeM3Ua5HuLdz+LjCqlMZpmbSnxz7w== -----END RSA PRIVATE KEY----- DSA (only for SSHv2) Host key: -----BEGIN DSA PRIVATE KEY----- Proc-Type: 4,ENCRYPTED DEK-Info: AES-128-CTR,FB40AE9B5A4C0D1D2227D2250710AC30 Qpsf7Q8NNjLVS8DkFo06PY9nxo4U+r+yqHXdz9M8Gm1d3SAnYoQqgeBn9kYVIWKR qgNKXlUTXlcD+malHXMXXe0De4DPoW25EZtDrZjv/7e046am+maKg2OVjaVz/QRm Xml+fA+tON1ArxsynOAASw2q82ONPA12/3eEPa2D2vziRbzA9FGKcfvP7nJBWt4s RsuZmC3LbKEX5R6jiXJZ4uePl6K4R+HfmNN+WzPdzrivBLdvJJdJRvA6VbFuKxMP z6fc3M3Nh9iBSRCJJwSSCGU5Sl4IR3Ip4PwjWQdu6tS44GKfeaEgntC/9pBvZFej ceEWSf1+YH/lFCznh30bFXmJ3IxB5+pl07I1mNsej0E2vUr+7fY93Wx4Tfn8YZ87 uMOk+4KgebqMkz/r7g8bNdlrvROKMBszXfAkVVl0HrMt/7+gz1tKtCZIFqtKFV87 ba4sepryIiMVqDxlbu6hJdwZtcGc3ZjjXA4xMV2tKSFACVIxJMFsZ4Vyl5dkwqV9 gis3ZhnyoQhDRsNPfe7fCT8vkEU8lvbBkg0p5FNmtsJef2ditIlIbNv17BoM7+Ms NWaiIepVBie1ixNWly4Lyw== -----END DSA PRIVATE KEY-----

#### SSH Config>

Each outcome presented using every **LIST** command available is described.

#### **Command history:**

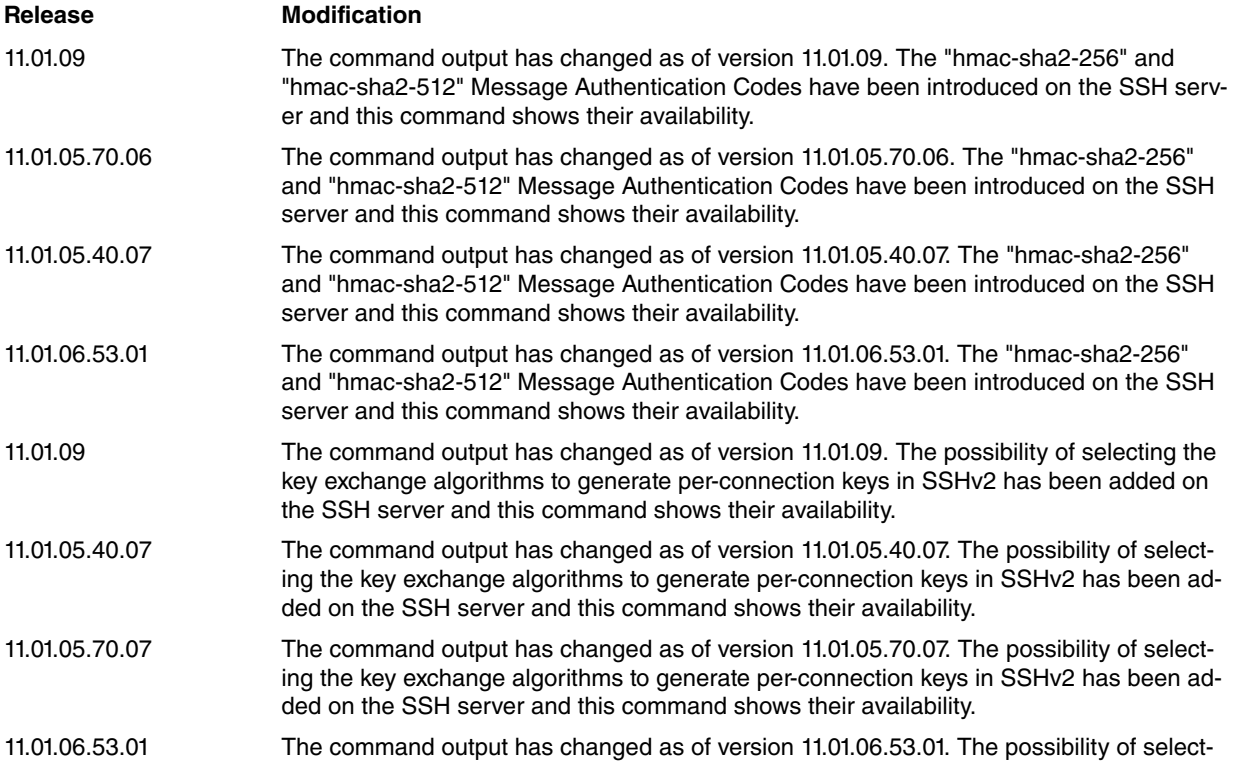

## **Release Modification**

ing the key exchange algorithms to generate per-connection keys in SSHv2 has been added on the SSH server and this command shows their availability.

# **2.2.3.2 LIST HOST-KEY**

Shows the device's keys on the console. The following options are available:

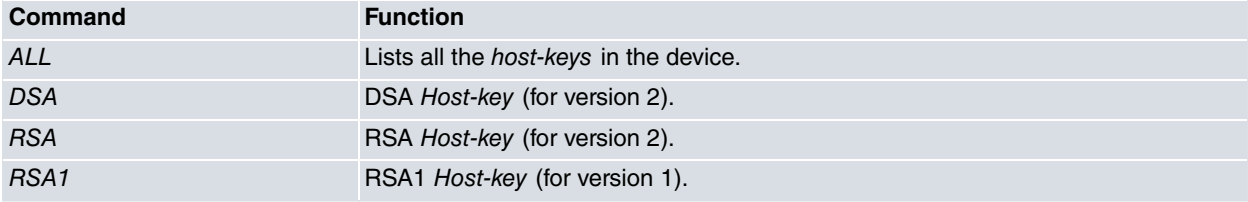

The difference between the static and dynamic configuration is more obvious in this subcommand. In the former, only the host-key is displayed (i.e., the one saved in the configuration). In the latter, in addition to the host-key, the public key is shown with its fingerprint (which is extracted from the host-key). This is only executed for the dynamic configuration, based on the keys loaded by the SSH server. This list shows the public key belonging to the host-key, which currently identifies the device.

# **2.2.3.2.1 LIST HOST-KEY ALL**

Displays device key configuration. If one is missing, it appears as not found. This is similar to executing the **LIST HOST-KEY RSA1** , **LIST HOST-KEY RSA** and **LIST HOST-KEY DSA** commands one after another. In this example, the command is executed in the dynamic configuration (prompt ends in "\$").

Syr

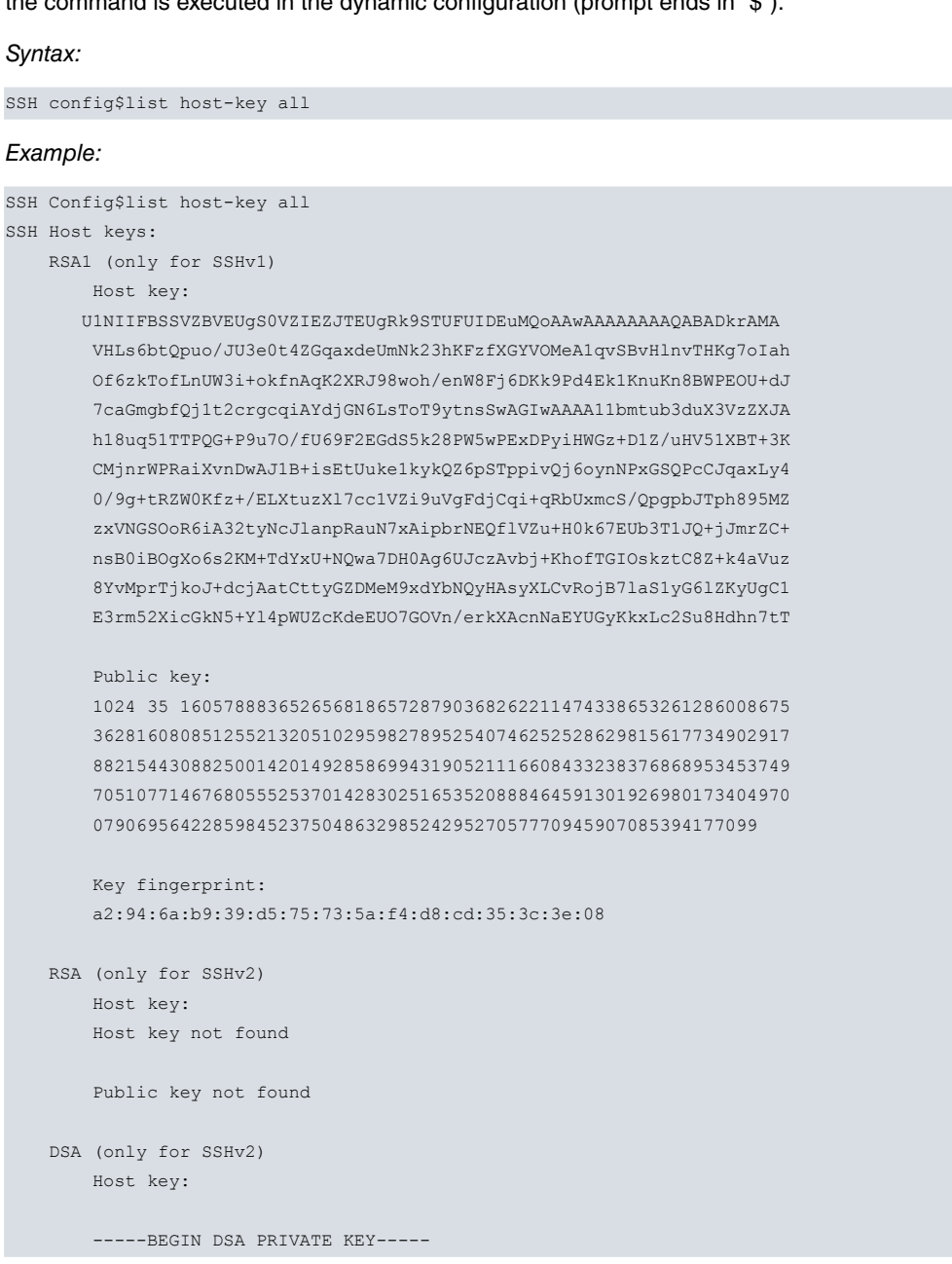

```
Proc-Type: 4,ENCRYPTED
       DEK-Info: DES-EDE3-CBC,82AECC6A19793195
       hU6tMIxW/GDAuugsnC++ROI3NDZcGNIlJFaoXhrhYuWHINXSXwihfKT0UgBtG7F2
       FutmdkEYAytkog5MLDK0+DCEmWs/9M/UkRmcYlYkJachv+UWvgDpMvfbVk50zRo/
       X3Oq6TAuT4voArLcb71GOtqHQKEeGi1lhUy3UffkN0WJYbqoImFzMa8cQTVaDDvH
       4DwnHSOlLWUIy/dCJOJiz0FuGNVqmp0Y5mZthcG7LdFWoHoQrlsa3+El0191/zAM
       Yq3yMkvUkp4KrxDkOA5jvHJGu/futCXq2dvGatQog1041DAqVZKiRT8RHVr8xK0m
       oSglm3KpW13rxpwfCAFbgHJMXPX447zr/tXOKS9P0Srl/YW0msbwRdw1uRnHKbWH
       bO6XtfJld98Z2QdUcxrMdc9dvxtDqAF9q84TjxqofrX+ZB/q83iYtcBR55IFh3eh
       NrBZgivEw5ZOJxIhZ0stBafsxn8hBloDdReVzxbyODfChLUKKtID8njuV1AH/O1j
       3rWrer7nZnaquvRDGvYw+UBGrZL6X/0el0lbMjjJvHegqg1KLRT/Vj3lNqiPWnMz
       gRBMIws4n1IkH138mm83YrKEOq3Agaa4
        -----END DSA PRIVATE KEY-----
       Public key:
       ssh-dss AAAAB3NzaC1kc3MAAACBAMBl0OdknSG228cLtQ+6z/BwizJo2ijElXRI
       JkoLAFO0q+ACbA6fe8wo+9Hy4RjAyoO6HWtUXbuuO7fDFoIqOWLYLM0t5jNfI1g+
       yiezyrNyRFcffwslKezZ6XjV6CQESGX2zj+SQxWKeVx++FdsIx2NG4zaCRNmtTdX
       MDfLIRrFAAAAFQDod41UuyTQ9tIvdOF+tXvf5ZyzoQAAAIEAvYPpolQj6lbrhIhp
       q7U+b1SJTBQIruXRco11bym2O91kHM0EVIZm0ZyHaBvwkyEeCno8WCE6KI9X52XK
       ROow2Es45FqsvGR1sJleDyVxsjbLU4eRwHLLSgQ1ORdzTH1ic+oFpplaPZOmvZeu
       uCHoRnUne/jgJHaF4rSquBrn+aYAAACBAJu1xPY74hvhi1fy9L6HP5v5bu3lAxQK
       W2eH+zYONKhNHOrC2Xs8Mt7adhPDQRabXxtPA4PLwo0uVKuBcufvqaKLs/llzNaJ
       ghxwS1wR9W3IdAX4FQkJ6HZ7plQx1lT+ZwIA7JpZcKNChDwMPNM/iDHcoRO0+Kga
       9X12KiA5Bcew
       Key fingerprint:
       97:53:9d:25:21:8b:76:49:09:5d:e9:6c:4c:f6:8e:56
SSH Config$
```
In this example, the device doesn't have an RSA key (indicated as not found). However, the structure of the information shown is more relevant. Each key appears with the title "Host-key". The host-key is the content displayed in the lines up until "Public-key" (for dynamic configuration), without taking into account the blank lines at the beginning and at the end.

# **2.2.3.2.2 LIST HOST-KEY DSA**

Describes the DSA key, where available. This example shows the command executed in the static configuration. In the dynamic configuration, it also shows the public key and the fingerprint (as seen in the **LIST HOST-KEY ALL** example).

#### Syntax:

```
SSH config>list host-key dsa
```
#### Example:

```
SSH Config>list host-key dsa
   DSA (only for SSHv2)
       Host key:
        -----BEGIN DSA PRIVATE KEY-----
       Proc-Type: 4,ENCRYPTED
       DEK-Info: AES-128-CTR,FB40AE9B5A4C0D1D2227D2250710AC30
       Qpsf7Q8NNjLVS8DkFo06PY9nxo4U+r+yqHXdz9M8Gm1d3SAnYoQqgeBn9kYVIWKR
       qgNKXlUTXlcD+malHXMXXe0De4DPoW25EZtDrZjv/7e046am+maKg2OVjaVz/QRm
       Xml+fA+tON1ArxsynOAASw2q82ONPA12/3eEPa2D2vziRbzA9FGKcfvP7nJBWt4s
       RsuZmC3LbKEX5R6jiXJZ4uePl6K4R+HfmNN+WzPdzrivBLdvJJdJRvA6VbFuKxMP
       z6fc3M3Nh9iBSRCJJwSSCGU5Sl4IR3Ip4PwjWQdu6tS44GKfeaEgntC/9pBvZFej
       ceEWSf1+YH/lFCznh30bFXmJ3IxB5+pl07I1mNsej0E2vUr+7fY93Wx4Tfn8YZ87
       uMOk+4KgebqMkz/r7g8bNdlrvROKMBszXfAkVVl0HrMt/7+gz1tKtCZIFqtKFV87
       ba4sepryIiMVqDxlbu6hJdwZtcGc3ZjjXA4xMV2tKSFACVIxJMFsZ4Vyl5dkwqV9
       gis3ZhnyoQhDRsNPfe7fCT8vkEU8lvbBkg0p5FNmtsJef2ditIlIbNv17BoM7+Ms
       NWaiIepVBie1ixNWly4Lyw==
       -----END DSA PRIVATE KEY-----
```
The host-key has the OpenSSL PEM format, which forces it to follow certain guidelines. It must be delimited by the lines (header and footer):

-----BEGIN DSA PRIVATE KEY-----

and

-----END DSA PRIVATE KEY-----

The host-key is encrypted to increase confidentiality. This also forces the first lines to display:

Proc-Type: 4,ENCRYPTED

DEK-Info: AES-128-CTR, ...

This must be followed by a blank line and the context of the key itself, which is encoded in Base 64 as well as being encrypted (in this example) with the AES-128-CTR algorithm.

If you need to copy the *host-key* to another configuration, make sure you copy the whole thing including the delimiters (header and footer), and paste it in the destination configuration using the **HOST-KEY DSA INSERT** command. The presence of the blank spaces at the beginning of the line does not pose a problem, but you must be careful not to include tabulations.

#### **2.2.3.2.3 LIST HOST-KEY RSA**

Describes the RSA key, where applicable. This example shows the command executed in the dynamic configuration. In the static configuration, the public key or the fingerprint are not shown.

Syntax:

SSH config\$list host-key rsa

#### Example:

```
SSH Config$list host-key rsa
   RSA (only for SSHv2)
       Host key:
       -----BEGIN RSA PRIVATE KEY-----
       Proc-Type: 4,ENCRYPTED
       DEK-Info: DES-EDE3-CBC,6A1846834A4DA3FC
       ++QKlzwaKAL8u9G/eYkutMjQPpBIZoV5eQMxNfFzWRlE47T1myBRqFrCFvDXiI4G
       1ZMrmvbua0S1GUBZCcGkNpJHk0jP7/AYNMIW1XCHnKPafZ2DkquAZ5BU/IhY4ztz
       /GZLyVB+AULhG1rQil9P82cqqGp5Cv4VkZdwRJHnLLslij5B5ToCO/ap6krtsCUH
       rEXfRXf3kXkBvwsNnAve7DMU3EXWzq3TS//u4NRPeVNEVAHp6zooPZhp8LzHPpxh
       E2ki/h6yBW0+P8/Rzg1jWV8oreaDJfFzPvzhrOdWN4aNJSXZbSXL1hwYdWgouJ+u
       doaCX1YZzrLLdGcasY3kmSC3N9OwalFnc4i2xyN+lgM/HbYmoljJPJfMV0RCK5S0
       KljWhlk4oiRLcmEzIM4+1UjCPP1VWTanxCMmkCMfgmtjun+Dcfq3JGz34xN3GNap
       e2voWH3vwG196yXmOlHLF0/WsJgQuFkBu1/rrDx65ztNsKumoAAbCEAz5fkHf1T1
       2UlZu347I+A4FDUw7/VOluJu9Ey1ffBfQPvc+7Y0IDvxVTkiAHk5ChtUjoWMFCsz
       iU3I794EJ/YgFoldkg1DT+07pmQTvzTldv078hXKzkWa8JKc+GbE7u08bHVWYV/E
       7P8wrwP4tXjH22zRyycS7uRvsX3859A29KwQxFU1fX264SjmLBwdFY6GaLURBIvV
       OLUxdjnFaDtcsTFjbvxT6/FgWk2dDVrxJJOl+bfxGLgNpFQk16SYJsQwM7LtFQsW
       7LkXuuZIwOmTxI1mX7jdGW4VTp7sm8anmRCGCNpEz7n7yyNHKf9KR0rsWZw5sfiN
       I8opvHfl6ZFpBBweLLtByl5og0WWrbjPcNMNRYPCnKLCP1F9ph+271Mf3PBXMTaj
       RshZboZLKJqfOE/LYSJjjC3IgHngC4goSd0+4PT0nlCmAW89lrmMKmuUAG2utELy
       40IMg8VYAWjZ+sdz+XDgLOKOqud2L7RnsMED67V7ZgrFTWF8AsLwMNmcouLzHNE3
       d5DUD7c9MVSISYQvM+XaXo2BE9TzeT7T4xvD03fiQxrv9ncrkwUHutwEENbjOmLL
       3fW8bZeNTBudy4j/cJKtLuqHtbrNJNasTcgEicR5G80+Vdjoy7qpd6+zYn5zlSZt
       fxDoIC3AFX+4BG+iS782dx1moA6IZJjnrn4BxPjPu+iP/Db0XTvn5Q41Z8LRx6Dq
       XtEFG6i3NTLy84VDKL4V+3wpazrV+tSrLd9KNypfDGJHcBF8gSeJnoq0qP9RaH9U
       b14qVHCfOP/CMOJeBxMPvz6WHZklpXpaHhCudkHnbABrBYGZ1L1QaPL4hdVtin0b
       T/l+nPV2HIeYm7nWaZJHp5wtQ8x6hwaW9++AQCpVsWoufbfamipAwfJpet3kkBUI
       x0Ms5Dg9jzFluR/U2YoQuK2KnXsjmKtmt3f2UuvWrzNSWOAJlGn/H9n1A9UNmjcy
       +P+ZYO/TirddJockBb/Yy0xDb9nk9zTn5Fyl98H7/UPRPwF2wXgjGHsCR06Y81UV
       0Pu0n5lA8d31UXNW00hmC/o9I5xOkn9yz2RBIZ6tH1g0VaDUx2+ZdQ==
        -----END RSA PRIVATE KEY-----
```
#### Public key:

ssh-rsaAAAAB3NzaC1yc2EAAAABIwAAAQEA0ayDS70qND+k4ZtyFs8LifniAHFR InD/Ygii0CoSj8YCXdr2e8ahEFmt0fvc9N53+blBDPGdo7cVBrC1BmY4ocWH+ZRp

dpsTjD4mQ33ARJcvypyQq1ipfwXsp2E1QeQD6CiNAoZAl2qAlvBxBkbIt6UZBfVe Vo0LzbXCDzzLOvCXSwxxiLf2ktwFsY9XBak9jYJcDs8nEwwhwDNnfhn8tJ8ZnNjv mmSfjykdqbCSiUUImY4xjBSsgIZbuPeBLnjGQTcxhZiZ58ASw+799FScBwcjVxjZ Ae6iZlbQmycElpun0DEjEDsdcqJgfypq0XgDaUsOnBjF+axgTN5AlTouvQ== Key fingerprint: 23:08:e1:2a:ad:fe:37:3e:8f:a0:67:ed:00:f2:3c:24

SSH Config\$

The host-key follows the OpenSSL PEM format (like the DSA key). Consequently, it meets the same guidelines with a change in the delimiters (header and footer):

-----BEGIN RSA PRIVATE KEY-----

and

-----END RSA PRIVATE KEY-----

The host-key is encrypted to increase confidentiality. This also forces the first lines to display:

Proc-Type: 4,ENCRYPTED

DEK-Info: DES-EDE3-CBC, ...

This must be followed by a blank line and the context of the key itself, which is encoded in Base 64 as well as being encrypted (in this example) with the DES-EDE3-CBC algorithm.

If you need to copy the *host-key* to another configuration, make sure you copy the whole thing including the delimiters (header and footer), and paste it in the destination configuration using the **HOST-KEY RSA INSERT** command. The presence of the blank spaces at the beginning of the line does not pose a problem, but you must be careful not to include tabulations.

#### **2.2.3.2.4 LIST HOST-KEY RSA1**

Describes the RSA1 key, where applicable. This example shows the command executed in the static configuration. In the dynamic configuration, this also lists the public key and the fingerprint.

#### Syntax:

SSH config>list host-key rsa1

#### Example:

```
SSH Config>list host-key rsa1
   RSA1 (only for SSHv1)
      Host key:
       U1NIIFBSSVZBVEUgS0VZIEZJTEUgRk9STUFUIDEuMQoAAwAAAAAAAAQABADkrAMA
       VHLs6btQpuo/JU3e0t4ZGqaxdeUmNk23hKFzfXGYVOMeA1qvSBvHlnvTHKg7oIah
       Of6zkTofLnUW3i+okfnAqK2XRJ98woh/enW8Fj6DKk9Pd4Ek1KnuKn8BWPEOU+dJ
       7caGmgbfQj1t2crgcqiAYdjGN6LsToT9ytnsSwAGIwAAAA11bmtub3duX3VzZXJA
       h18uq51TTPQG+P9u7O/fU69F2EGdS5k28PW5wPExDPyiHWGz+D1Z/uHV51XBT+3K
       CMjnrWPRaiXvnDwAJ1B+isEtUuke1kykQZ6pSTppivQj6oynNPxGSQPcCJqaxLy4
       0/9g+tRZW0Kfz+/ELXtuzXl7cc1VZi9uVgFdjCqi+qRbUxmcS/QpgpbJTph895MZ
       zxVNGSOoR6iA32tyNcJlanpRauN7xAipbrNEQflVZu+H0k67EUb3T1JQ+jJmrZC+
       nsB0iBOgXo6s2KM+TdYxU+NQwa7DH0Ag6UJczAvbj+KhofTGIOskztC8Z+k4aVuz
       8YvMprTjkoJ+dcjAatCttyGZDMeM9xdYbNQyHAsyXLCvRojB7laS1yG6lZKyUgC1
       E3rm52XicGkN5+Yl4pWUZcKdeEUO7GOVn/erkXAcnNaEYUGyKkxLc2Su8Hdhn7tT
```
This host-key does not have the OpenSSL PEM format, it follows the format used for RSA1 in many implementations: OpenSSH, ssh.com, Putty, etc. Strictly speaking, the host-key, which includes the private and public parts, is saved in binary code, but in order to simplify management via console, it is presented in Base 64, without headers or other fields.

The content encoded in Base 64 firstly includes the text:

"SSH PRIVATE KEY FILE FORMAT 1.1\n"

Following that there is encryption information, public key fields and finally the parameters for the private key itself, encrypted with the algorithm indicated at the beginning.

If you need to copy the *host-key* in another configuration, you need to copy all the text in Base 64 and paste it in the

SSH Config>

destination configuration using the **HOST-KEY RSA1 INSERT** command. The presence of the blank spaces at the beginning of the line does not cause any problems but you must be careful not to include tabulations. The length of each inserted line must not surpass 190 characters (if necessary, divide the lines into shorter lengths). The key being introduced is considered complete when a blank line is inserted.

## **2.2.3.3 LIST SERVER**

This command, followed by its options, lists the values for the various parameters available in the SSH server configuration. The functionality of this command is duplicated in the **LIST** command, found in the server configuration menu (SSHS>). The only difference is that, depending on the main menu you are in, the term "**SERVER**" must be included.

#### Syntax:

SSH config>list server <options>

The use and options for this command are found in the SSH server configuration section, on entering the **LIST** command.

## **Command history:**

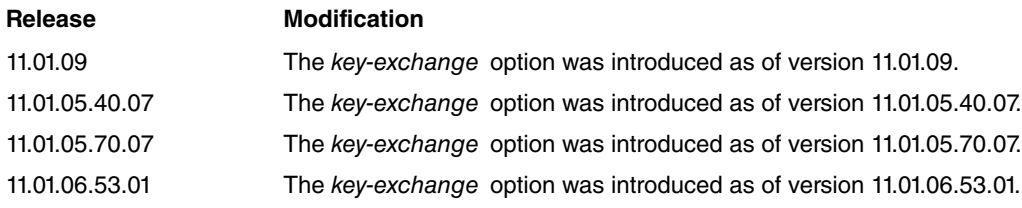

# <span id="page-21-0"></span>**2.2.4 NO**

The **NO** static command deletes the configuration for a parameter or resets its default values. The available subcommand is:

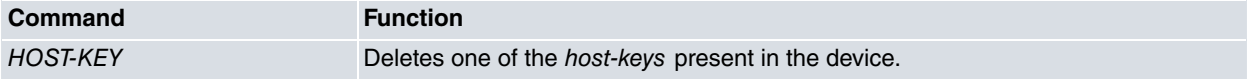

# **2.2.4.1 NO HOST-KEY**

Deletes the selected host-key from the configuration. If it does not exist, no action is taken. The possible options to define the full command are:

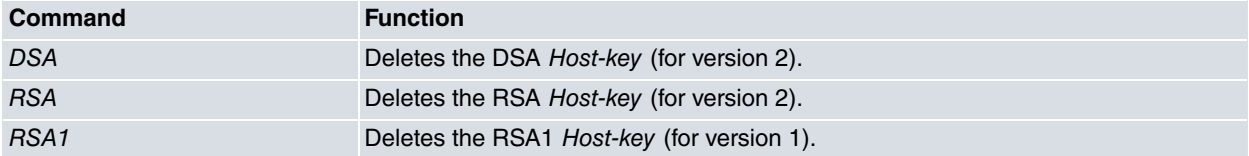

Before using this command, you can see that the *host-key* has been completely deleted from the configuration. This change is permanent if you use the **SAVE** command in the device's main configuration menu. If you subsequently wish to use the same key again and not a new one, then you can only do so if the user has saved it in a previous configuration file or copied the text through the **LIST HOST-KEY [TIPO]** command.

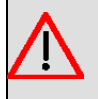

# **Warning**

In cases where you do not deliberately generate a new key and if the SSH server is enabled, the next time the device starts up, the server searches the host-keys in the configuration. If it doesn't find one it needs because it's been deleted or because the compatibility has increased, it automatically generates one. This means server start up takes longer. In addition, the device has to identify with the clients using the new key, which, if not saved in the dynamic configuration, is lost on next startup.

## **2.2.4.1.1 NO HOST-KEY DSA**

Eliminates the DSA host-key, used for SSHv2.

Syntax:

SSH config>no host-key dsa

#### Example:

```
SSH Config>no host-key dsa
SSH Config>
```
## **2.2.4.1.2 NO HOST-KEY RSA**

Eliminates the RSA host-key, used for SSHv2.

Syntax:

SSH config>no host-key rsa

Example:

```
SSH Config>no host-key rsa
SSH Config>
```
#### **2.2.4.1.3 NO HOST-KEY RSA1**

Eliminates the RSA1 host-key, used for SSHv1.

Syntax:

```
SSH config>no host-key rsa1
```
#### Example:

```
SSH Config>no host-key rsa1
SSH Config>
```
# **2.2.5 SERVER**

By means of this command, you can enter a new configuration menu: the SSH server. This is described in a different section (SSH Server Menu).

#### Syntax:

SSH config>server

#### Example:

```
SSH Config>server
-- SSH Server --
SSHS>?
 accounting 50 Set AAA accounting options
 auth-time Maximum interval to complete authentication
 authentication Available client authentication methods
 authorization Set AAA authorization options
 ciphers Allowed ciphers (v2)
 client-alive Client-alive messages (v2)
 compression Packet payload compression
 enable Enable SSH server
 ephemeral-key Ephemeral server key (v1)
 keep-alive Send TCP Keep-alive messages
 key-exchange Allowed key exchange algorithms (v2)
 list Server configuration
 login Set AAA login options
 macs Allowed Message Authentication Codes (v2)
 max-auth-tries Maximum number of authentication attemps
 max-connections Maximum number of SSH connections
 no Negate a command or set its defaults
 port Listening port
 version Version compatibility
 exit
SSHS>
```
The text that appears at the prompt is now "SSHS", an abbreviation for " Secure Shell Server".

# **Command history:**

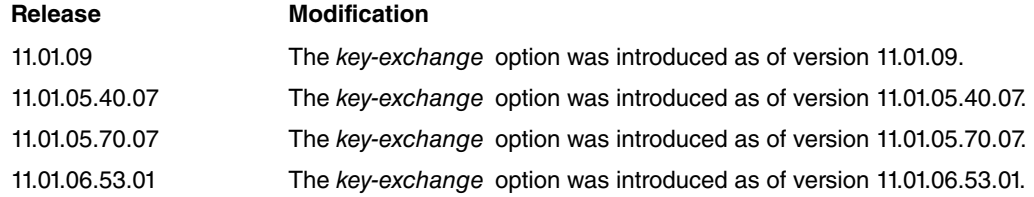

# <span id="page-23-0"></span>**2.2.6 EXIT**

Returns to the configuration prompt.

Syntax: SSH Config>exit Example: SSH Config>exit Config>

# <span id="page-23-1"></span>**2.3 SSH Server Menu**

The commands to configure the SSH server are as follows:

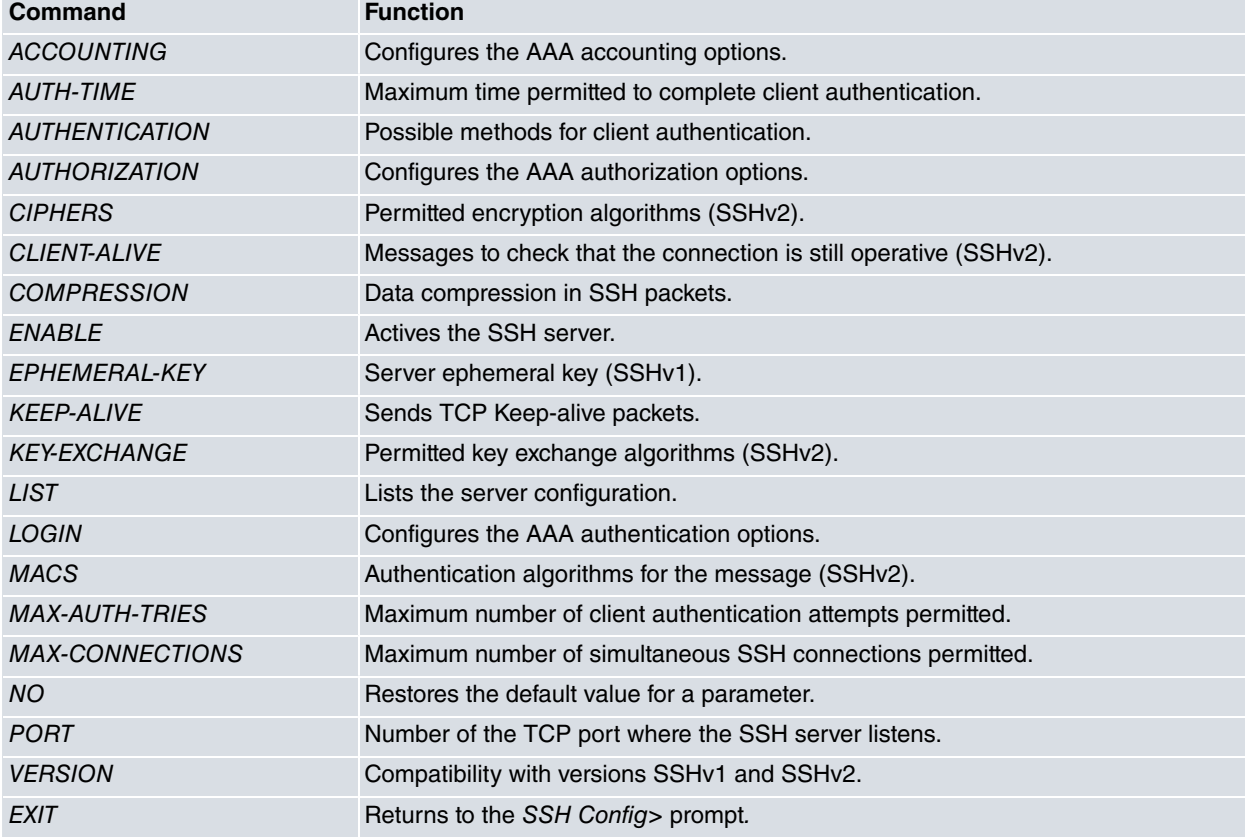

# **Command history:**

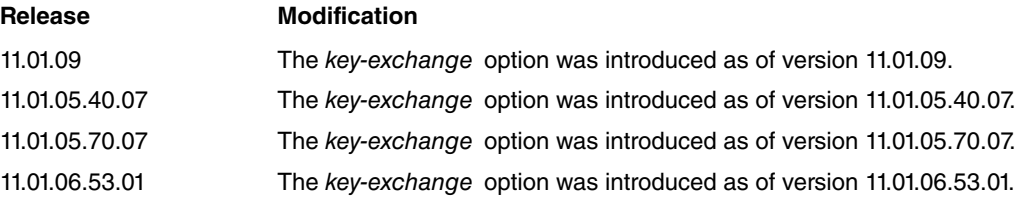

# <span id="page-24-0"></span>**2.3.1 ACCOUNTING**

Associates an accounting exec or commands method list that has been defined using the AAA feature. This way, the SSH service applies the accounting exec list methods when it registers an access to the Shell and the accounting commands methods when an executed command is registered. The following options are available:

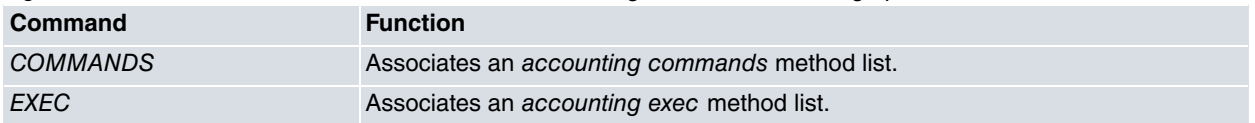

Method lists can only be applied if the AAA feature is enabled. To do this, once you have finished configuring the AAA, you must enable it in order to apply the lists to the distinct services. For further information on how to configure the AAA feature, please see manual bintec-Dm800-I AAA Feature.

# **2.3.1.1 ACCOUNTING COMMANDS**

Associates an accounting commands method list.

Syntax:

SSHS config>accounting commands <level> <listname>

<level>: Access level for the commands you want accounted.

<listname>: Identifier for the accounting method list.

Example:

SSHS config>accounting commands 5 AccCmds SSHS config>

In the example, the AccCmds method list has been configured so that it can be used when accounting is executed for a level 5 command executed from SSH.

# **2.3.1.2 ACCOUNTING EXEC**

Syntax:

SSHS config>accounting exec <listname>

<listname>: Identifier for the accounting method list.

Example:

```
SSHS config>accounting exec AccExec
SSHS config>
```
<span id="page-24-1"></span>In the example, the AccExec method list has been configured so that it can be used when accounting is executed when the SSH Shell is accessed.

# **2.3.2 AUTH-TIME**

Sets the maximum time SSH clients have to correctly authenticate with the server. This period begins when the process starts, once the TCP/IP connection has been established. If the maximum time period times out without the user being able to authenticate, the server starts the disconnection process. By default, this is 2 minutes.

Syntax:

```
SSHS>auth-time <interval>
```
Example:

```
SSHS>auth-time 8m30s
SSHS>
```
# **2.3.3 AUTHENTICATION**

This command, which must be followed by an option in order to execute it, configures the authentication methods available for the client. The implemented methods are: password, RSA (public key for SSHv1) and Public-Key (for SSHv2). The options for this command are as follows:

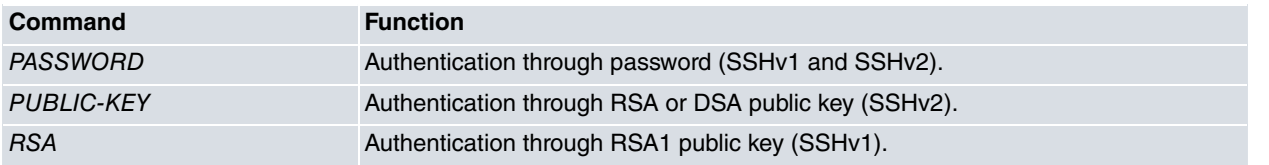

Users must be configured in the device so that authentication can be carried out by the client. The device must know the user that wants to connect, assigning him a certain privilege level. In cases where there aren't any users configured in the device, you need to add them using the **USER** command found in the device's root configuration menu.

The following are the only two exceptions to the above:

- Authentication is executed through a password and allows the AAA feature to manage it.
- Authentication is executed through a password and a RADIUS server is used, external to the AAA feature, which has the users configured.

In these particular cases, you do not have to have a user in the device. Having said this, if in the second case you lose the connection with the RADIUS server, the device might be left inaccessible through SSH.

## **2.3.3.1 AUTHENTICATION PASSWORD**

Enables client authentication through a password. This is activated by default.

#### Syntax:

SSHS>authentication password

#### Example:

SSHS>authentication password SSHS>

To deactivate this, enter the **NO AUTHENTICATION PASSWORD** command.

## **2.3.3.2 AUTHENTICATION PUBLIC-KEY**

Accesses a submenu for the client authentication configuration through a public key for SSHv2. The reason for creating a new submenu, like **AUTHENTICATION RSA** (SSHv1), is the need to introduce the client public keys in the configuration.

#### Syntax:

SSHS>authentication public-key

Example:

```
SSHS>authentication public-key
-- Public-Key configuration in SSH server --
SSHS PK>?
 enable Enable this authentication method
 key New client key
 no Negate a command or set its defaults
 exit
SSHS PK>
```
As you can see, the prompt has changed to "SSHS PK>". The following commands are found in this submenu.

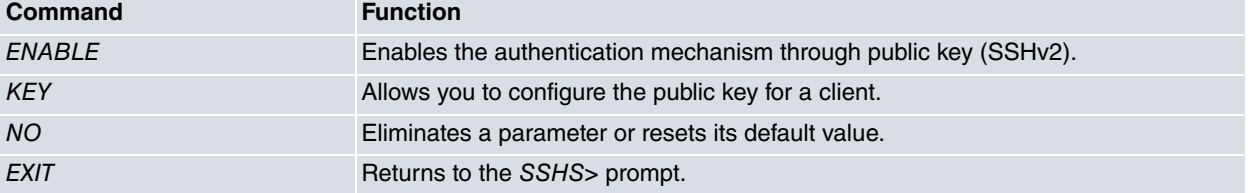

## **2.3.3.2.1 ENABLE**

Enables authentication through a public key. It is enabled by default.

Syntax:

SSHS PK>enable

#### Example:

SSHS PK>enable SSHS PK>

To disable this method, use the **NO ENABLE** command in this submenu.

## **2.3.3.2.2 KEY [NAME]**

Accesses a new submenu to create a public key with the name passed as a parameter. In cases where this already exists, it can be modified in said submenu. The maximum length for this is 10 characters.

#### Syntax:

SSHS PK>key <name>

## Example:

```
SSHS PK>key pubkey1
SSHS KEY pubkey1>?
 add Add line of data of the key
 end Last line of data of the key
 insert Paste client public key
 no Negate a command or set its defaults
 user Associate user with this key
 exit
SSHS KEY pubkey1>
```
The key name is indicated in the prompt itself. The commands available in the key submenu are as follows:

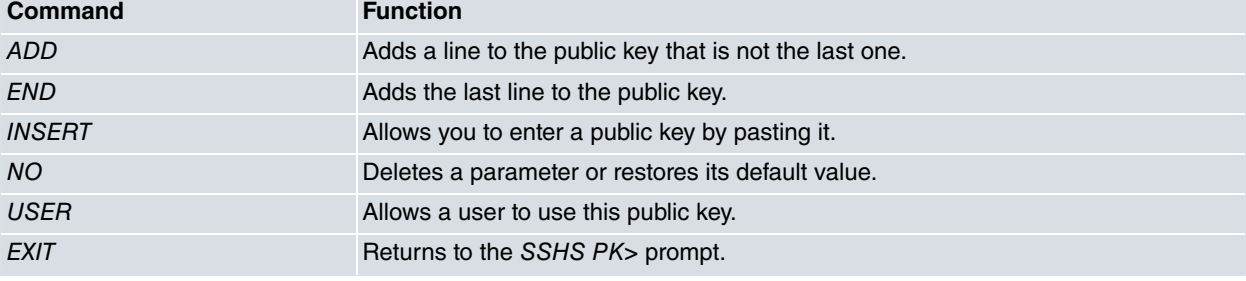

The aim of these commands is to add a public key that is saved with the submenu name. To eliminate a key, use the **NO KEY [NAME]** command found in the SSHS PK> menu.

### ADD [LINE]

Adds a line (the first or a middle one) to a public key. We recommend users run the **INSERT** command, which carries out checks on the public key, and then internally use the **ADD** command to store the key being configured.

#### END [LINE]

Adds the last line to a public key. We recommend that users run the **INSERT** command, which carries out checks on the public key, and then internally use the **END** command to store the key being configured.

#### **INSERT**

Allows you to paste a client's public key. This, which has generated the RSA or DSA key you wish to use in authentication, must configure the server so that the public part of the generated key is considered valid. You do not have to indicate the type of key, since this information is implied. This command allows you to insert the key divided into lines of at least 190 characters (when in OpenSSH format) or directly paste the file content with the public key (if the format is the one described in RFC4716).

#### Syntax:

SSHS KEY <name>>insert

#### Example 1:

SSHS KEY pubkey1>insert Enter the public key (type + base64)

<cr> to escape

ssh-dss AAAAB3NzaC1kc3MAAACAdQpx45QBksY+YdceMCv1a7OYFT/nKkFghAcEE3fGbz4vPJjXpSOI kgTARylPx+uEkmokN9nvRY0CT53r/+QlfxIBW1Z8Nu1TvI8qm0Ea0OYyDI6oEhMZhWFWKHHQmUQy1oCl 3ndqgMT4rr3fEl2hbZeujJzrNVY4EQsfSF9KhV8AAAAVAI3hGhP6mxl/FEE7Xva+JfraCwHPAAAAgGMN blPcZeM5Dgbj1Vj/VEhpvAyvCW5E30X8jMl8YvSr7w/qaJoGAIEkgHb8efKTuUBt9nzot+QhLAiTwEe3 Nf4GxeH9ifHLRrYTh/jPKTpYucK66OcU4X/9JJzcyUl+eqQDgDWhEPHviUb3EPQTuP19nOA65TBFj3ZB xv+tsftTAAAAgGtEZEcLQmDxsnM5pjelVtdnu7N/MHBTQTw8I+Pm+BKEOjCiBMFKB/4l5+TL1T1ocP0Q CIttx15A9QRCkab4VEJ8pNIPnrkkNvyuk2BLgnNijwBpdVNfWEi7JSZrzadIJjlXGOcueztvggqF9CR0 f9WveLE2VMiLq7Jf2cp79yt9 dsa-key-20080128 SSHS KEY pubkey1>

Below is a brief explanation on the two possible formats.

The first is where the user is asked to

Enter the public key (type  $+$  base64)

This is simple and familiar to any OpenSSH user. It consists of a single line that begins with the "ssh-dss" string if the key is DSA, or with "ssh-rsa" if it's RSA. Subsequently, after a blank space, you can see the whole public key encoded in Base 64. Finally (and optionally), there is a comment that is only used to let the user get the public key identification. Internally, this is not used and is omitted unless its specifically requested. Normally, the total line length exceeds the maximum 190 characters stipulated. Consequently, it must be inserted in shorter lines (as seen in Example 1).

#### Example 2:

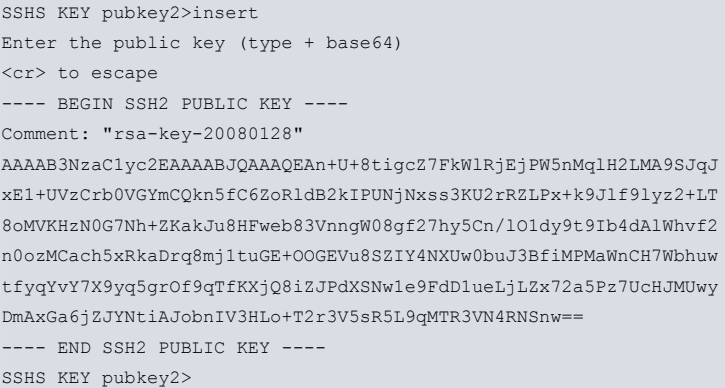

The second format is the one that appears in RFC4716. Its content is delimited by the lines:

---- BEGIN SSH2 PUBLIC KEY ----

and

---- END SSH2 PUBLIC KEY ----

There is no difference in the delimiters for RSA / DSA. The code is located between both lines codified in Base 64. A comment ('Comment') can precede this, but it is ignored. Although the public key is entered with this format, it's translated to the former so that it can be saved in the configuration. In this case, the source file already has the length delimiter so fragmentation is not required.

NO USER [USER]

Allows you to eliminate users from among those already associated to the current key.

Syntax:

SSHS KEY <name>>no user <user>

# USER [USER]

Associates a user to the current public key. If there is no associated user, the client with the corresponding private key can authenticate like any valid user in the device. However, thanks to this command, the use of this key to authenticate can be restricted to the users you select. Normally, only one user is associated to a key.

Syntax:

SSHS KEY <name>>user <user>

#### Example 1:

SSHS KEY pubkey1>user admin SSHS KEY pubkey1>

**EXIT** 

Returns to the public key configuration menu for SSHv2.

# **2.3.3.2.3 NO**

Resets the default value for a parameter or eliminates a configuration element. There are two possible options in this submenu:

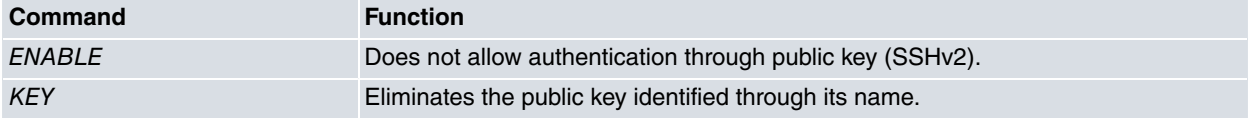

#### NO ENABLE

Disables the public key SSHv2 authentication method. By default, this is enabled.

### Syntax:

SSHS PK>no enable

#### Example:

SSHS PK>no enable SSHS PK>

If you want to enable this mechanism again, use the **ENABLE** command found in this submenu.

### NO KEY [NAME]

Deletes the public key identified through the indicated name from the configuration. If no key with this name is found, no action is taken.

Syntax:

SSHS PK>no key <name>

Example:

```
SSHS PK>no key pubkey1
SSHS PK>
```
#### **2.3.3.2.4 EXIT**

Returns to the SSH server configuration menu.

Syntax:

SSHS PK>exit

Example:

SSHS PK>exit SSHS>

# **2.3.3.3 AUTHENTICATION RSA**

Accesses a submenu for client authentication through public key configuration (known as the RSA method in the SSHv1 protocol version). This is configured in a new submenu that can be accessed from the client's RSA1 public key configuration. This command is dynamic (i.e. this characteristic can be configured while the server is executing).

Syntax:

```
SSHS>authentication rsa
```
#### Example:

```
SSHS>authentication rsa
-- RSA configuration in SSH server --
SSHS RSA>?
 enable Enable this authentication method
 key New client key
 no Negate a command or set its defaults
 exit
SSHS RSA>
```
As you can see, the prompt has changed to "SSHS RSA>". The following commands are found in this submenu.

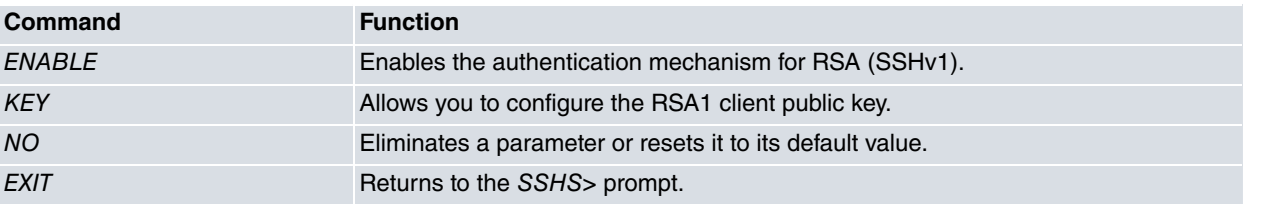

## **2.3.3.3.1 ENABLE**

Enables authentication for RSA. It is enabled by default.

#### Syntax:

SSHS RSA>enable

### Example:

SSHS RSA>enable SSHS RSA>

To disable this method, use the **NO ENABLE** command found in this submenu.

## **2.3.3.3.2 KEY [NAME]**

Accesses a new submenu to create a RSA1 public key with the name parsed as a parameter. Whenever this already exists, it can be modified in this submenu. The name can have a maximum length of 10 characters.

#### Syntax:

SSHS RSA>key <name>

### Example:

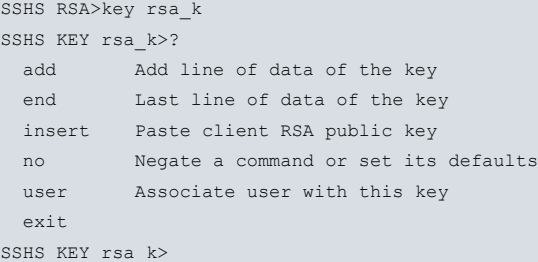

The key name is given at the prompt. The available commands in the key submenu are:

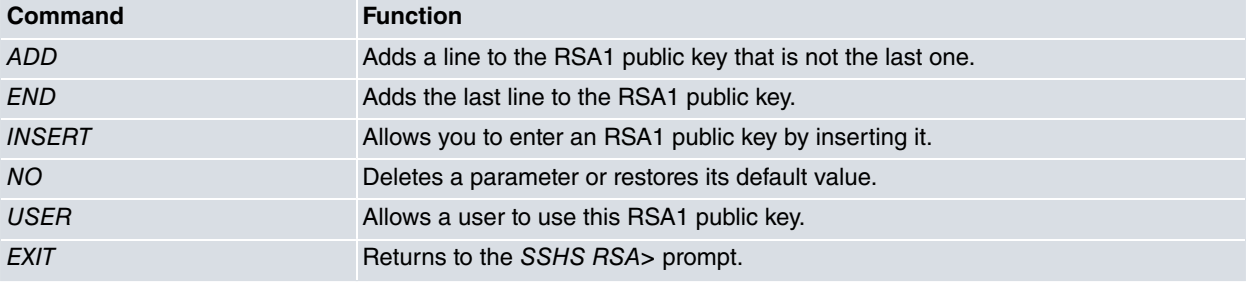

The aim of these commands is to add an RSA1 public key, which is saved with the submenu name. To delete a key, use the **NO KEY [NAME]** command found in the SSHS RSA> menu.

## ADD [LINE]

Adds a line (the first or a middle one) to an RSA1 public key. We recommend that users run the **INSERT** command, which carries out checks on the RSA1 public key and then internally uses the **ADD** command to store the key being configured.

# END [LINE]

Adds the last line to a public key. We recommend that users run the **INSERT** command, which carries out checks on the public key and then internally uses the **END** command to store the key being configured.

## INSERT

Allows you to paste a client's RSA1 public key. The client that has generated the key you wish to use in authentication must configure the server so that the public part of the generated key is considered valid. The difference

between this and SSHv2 public key configuration (**AUTHENTICATION PUBLIC-KEY** ) is that, while there are two possible formats for the SSHv2 public key, the RSA1 only has one.

#### Syntax:

SSHS KEY <name>>insert

#### Example:

```
SSHS KEY rsa_k>insert
Enter the RSA public key (3 decimal numbers)
<cr> to escape
1023 37 798458743537890626287808985236489077472652668128634929439006436521582579
44058563390058992294511737156396078462633383104234138587153259159643740138784585
04153068211033284042621548285023396301262842759307031340330112910180566122424515
9936059098978755493043272344124688747878076757541173783689165017928211763217
" rsa-key-20080128"
SSHS KEY rsa_k>
```
The format for an RSA1 public key basically consists of three decimal numbers separated by blank spaces. These correspond to the module length. Like in SSHv2 public keys, a comment can be added at the end for the user's benefit. In cases where a new line is entered, this must be in inverted commas and with a blank space at the beginning (thus indicating this is not part of the key).

#### NO USER [USER]

Only allows you to eliminate users from among those already associated to the current key.

Syntax:

SSHS KEY <name>>no user <user>

## USER [USER]

Associates a user to the current RSA1 public key. If there is no associated user, the client that has the corresponding private key can authenticate like any valid user in the device. However, thanks to this command, the use of this key to authenticate can be restricted to the users selected. Normally, only one user is associated to a key.

#### Syntax:

```
SSHS KEY <name>>user <user>
```
#### Example 1:

```
SSHS KEY rsa_k>user admin
SSHS KEY rsa_k>
```
#### **EXIT**

Returns to the public key configuration menu for SSHv1.

#### **2.3.3.3.3 NO**

Resets the default value for a parameter or deletes a configuration element. There are two possible options in this submenu:

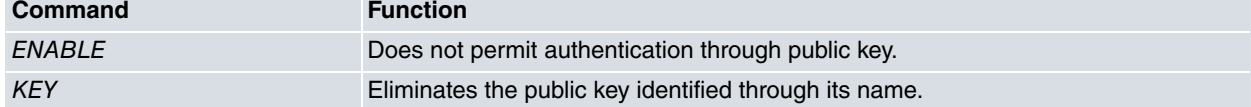

## NO ENABLE

Disables the SSHv1 RSA authentication through the public key. This is enabled by default.

#### Syntax:

```
SSHS RSA>no enable
Example:
SSHS RSA> no enable
SSHS RSA>
```
If you want to enable this mechanism again, use the **ENABLE** command found in this submenu.

# NO KEY [NAME]

Deletes the RSA1 public key identified through the indicated name from the configuration. If no key with this name is found, no action is taken.

Syntax:

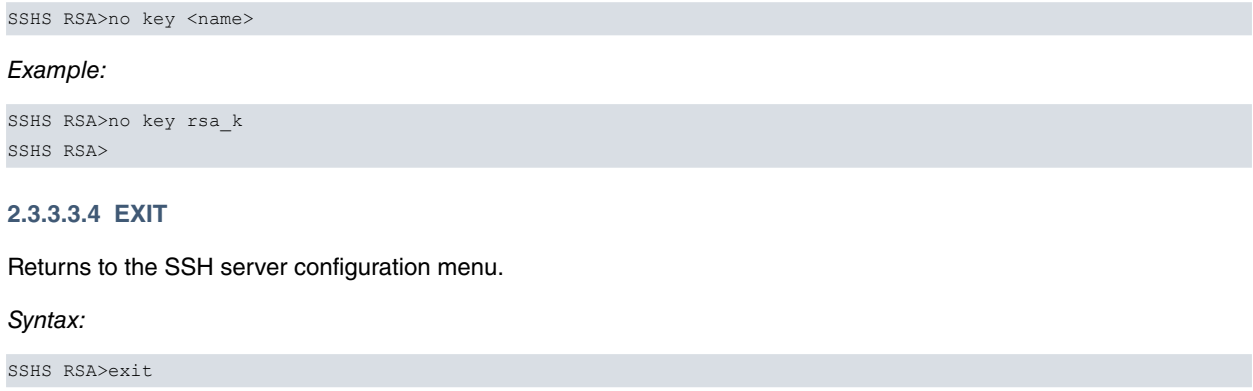

Example:

<span id="page-31-0"></span>SSHS RSA>exit SSHS>

# **2.3.4 AUTHORIZATION**

Associates an *authorization exec or commands* method list defined through the AAA feature. This way, the SSH service applies the authorization exec method list when it requires authorization from Shell and the authorization commands method list when it requires authorization from a command. The following options are available:

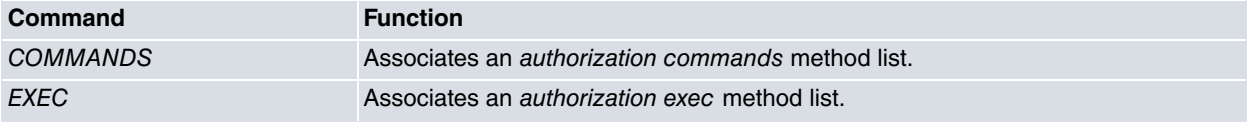

Method lists can only be applied if the AAA feature is enabled. To do this, once you have finished configuring the AAA, you must enable the feature to apply the lists to the services selected. For further information on how to configure the AAA feature, please see manual bintec-Dm800-I AAA Feature.

# **2.3.4.1 AUTHORIZATION EXEC**

Associates an authorization exec method list.

Syntax:

SSHS config>authorization exec <listname>

<listname>: Identifier for the authorization method list.

Example:

SSHS config>authorization exec AuthorExec SSHS config>

In the example, the AuthorExec method list has been configured so that it can be used when authorization is required from the SSH Shell.

# **2.3.4.2 AUTHORIZATION COMMANDS**

Associates an authorization commands method list.

Syntax:

SSHS config>authorization commands <level> <listname>

<level>: Access level for the commands that require authorization.

<listname>: Identifier for the authorization method list.

Example:

# <span id="page-32-0"></span>**2.3.5 CIPHERS**

Through this command, you can select the cipher algorithms used to encrypt the SSH connection for SSHv2. The implemented algorithms are as follows:

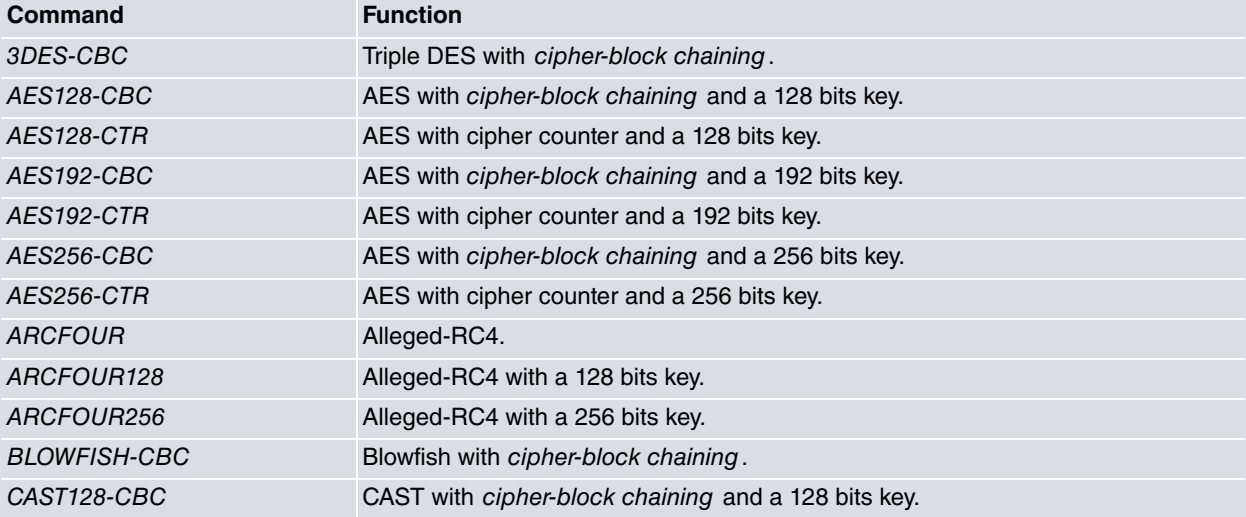

To disable a cipher algorithm, execute the **NO CIPHERS [NAME]** command.

# **Note**

All cipher algorithms are enabled by default but, as of version 11.01.11 and 11.01.08.70.05, algorithms "3des-cbc", "arcfour", "arcfour128", "arcfour256", "blowfish-cbc" and "cast128-cbc" will no longer be enabled by default.

## **2.3.5.1 CIPHERS [NAME]**

Enables the cipher algorithm with the indicated name.

Syntax:

SSHS>ciphers <name>

#### Example:

```
SSHS>ciphers aes256-cbc
SSHS>
```
# **2.3.6 CLIENT-ALIVE**

The SSHv2 Client-Alive feature executes a periodic check on the SSH client to make sure it's still active. To do this, the server sends Client-Alive messages according to the intervals set during configuration. When the configured number of messages has been sent without any response from the client, the connection is considered down and the server closes it. The subcommands are as follows:

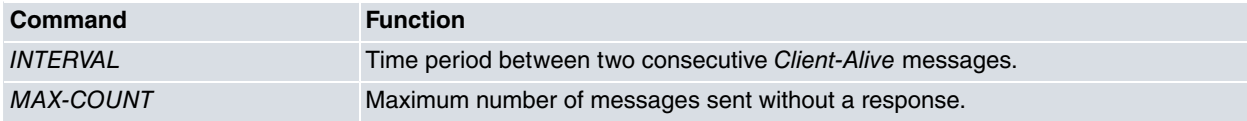

# **2.3.6.1 CLIENT-ALIVE INTERVAL [TIME]**

Establishes the time interval that must be observed before sending a Client-Alive message when there is no traffic in the connection. A 0 period means this feature is disabled. Default is 15 seconds.

Syntax:

SSHS>client-alive interval <time>

#### Example:

SSHS>client-alive interval 1m30s

SSHS>

# **2.3.6.2 CLIENT-ALIVE MAX-COUNT [COUNTER]**

If, after a given number of consecutive Client-Alive messages, there is still no response, the server closes the connection and considers the client to be down. Default is 3 messages.

#### Syntax:

```
SSHS>client-alive max-count <counter>
```
#### Example:

```
SSHS>client-alive max-count 5
SSHS>
```
# **2.3.7 COMPRESSION**

Configures the server-related permissions for negotiation and the subsequent use of compression in the SSH connection. There are three options for this parameter: delayed compression, compression together with delayed compression (**YES**) and no compression (**NO**). Default is **YES**.

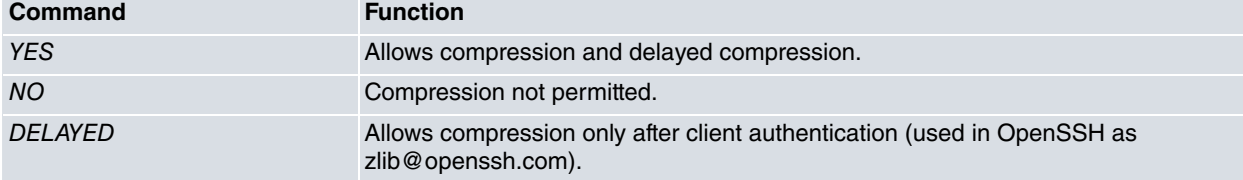

SSH clients often don't use compression by default, although this is enabled in the server.

## **2.3.7.1 COMPRESSION YES**

Enables normal and delayed compression methods. This is the default configuration.

```
Syntax:
SSHS>compression yes
```
#### Example:

SSHS>compression yes SSHS>

## **2.3.7.2 COMPRESSION NO**

Disables all SSH packet compression methods. Even if the client wishes to establish a connection with compression, the server doesn't allow it.

```
Syntax:
```

```
SSHS>compression no
Example:
SSHS>compression no
SSHS>
```
## **2.3.7.3 COMPRESSION DELAYED**

Only allows delayed compression, known as [zlib@openssh.com](mailto:zlib@openssh.com). This happens when the content of SSH packets is encrypted after the client correctly authenticates with the server. Only clients that support this method can use it. Otherwise, compression is not possible.

#### Syntax:

```
SSHS>compression delayed
```
#### Example:

```
SSHS>compression delayed
SSHS>
```
# <span id="page-34-0"></span>**2.3.8 ENABLE**

This parameter is particularly important as it globally enables the SSH server. By default, the server is disabled. Therefore, you need to execute this command in order to use the protocol.

#### Syntax:

```
SSHS>enable
Example:
SSHS>enable
Hostkeys for SSHv1 and SSHv2 not found in config
Generating public/private rsa1 key pair...
Please wait for a few seconds.
Key generation done.
       Public key:
       1024 35 15685565868756260999715007850262116530368743067586711683
       2218478882683304393593354392076905683976501521944254253934902054
       6719671617081391152157849392020780407658902426863532682350773354
       5527254355183603870202925777149805173824280734879681682602503569
       1993500883799434553852193298247418895281943943053504296554551
       The key fingerprint is:
       c2:c4:54:e2:2e:c6:35:be:b0:be:d4:16:83:4f:3b:9d
Generating public/private rsa key pair...
Please wait for a few seconds.
Key generation done.
       Public key:
       ssh-rsa AAAAB3NzaC1yc2EAAAABIwAAAIEAyMEOF3crF4aP9HqXXCAljVYqMGLk
       2KicRzqxvy+d+CyKo0bwb5T8Wg11ksPntnGku5s0284Ou1uzTyxZMSAqG8fdSgzf
       UL8Ow8FfH3GjyrSBoS55gkyKm0jQXJQAQDruEkVP/Bug2L+QynuAELo+B4hYi7Gg
       IO5NttdTL6Uck7k=
       The key fingerprint is:
       49:41:e6:c5:9c:60:73:b2:4c:60:eb:01:29:a4:fc:21
Hostkeys have been generated. Remember to save config!
SSHS>
```
Here, the command has triggered the generation of host-keys to be used in the device. This happened because the required keys were not found in the configuration. Through the **VERSION** command, the server's compatible versions are established (SSHv1 and SSHv2 by default). On executing this command, this checks the configured version and the host-keys present in the device. If the required keys aren't found, then an RSA1 or RSA 1024 bits key is created (depending on the version). The example reports that keys have not been found for either SSHv1 or SSHv2 and, as a result, both have been generated.

If you want to use a host-key that has been previously used in other configurations, we recommend using the **HOST-KEY [TYPE] INSERT** command before executing the **ENABLE** command. Consequently, the necessary keys are located in the configuration and the current command does not trigger the key generation process.

<span id="page-34-1"></span>If you want to disable the server again (default state), use the **NO ENABLE** command found in the SSHS> menu.

# **2.3.9 EPHEMERAL-KEY**

Configures the server's ephemeral key, used in SSHv1 connections. A new key is created with the configured number of bits when the server initiates. This is known as ephemeral, as it is periodically generated according to the interval established by clients. If no client connects, then the server doesn't use this key and it isn't renewed. Two clients that connect to the server after a period longer than the one configured has lapsed use different ephemeral keys. The configurable parameters are as follows:

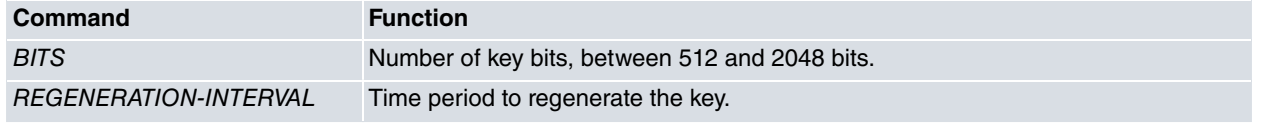

# **2.3.9.1 EPHEMERAL-KEY BITS [NUM\_BITS]**

Sets the number of bits the ephemeral key should have. Default is 768 bits.

## Syntax:

SSHS>ephemeral-key bits <num\_bits>

# Example:

```
SSHS>ephemeral-key bits 1536
SSHS>
```
# **2.3.9.2 EPHEMERAL-KEY REGENERATION-INTERVAL [TIME]**

Configures the time period from the moment an ephemeral key is first used until it is regenerated to make it more robust. If a second client triggers a connection before this interval expires, the same key is used. Please note that, since the key generating process can entail delays, a short interval is not recommended. This is one hour by default.

Syntax:

```
SSHS>ephemeral-key regeneration-interval <time>
```
#### Example:

```
SSHS>ephemeral-key regeneration-interval 30m
SSHS>
```
# **2.3.10 KEEP-ALIVE**

Activates the sending of TCP Keep-alive packets. This way, a periodic check is executed to make sure the TCP connection is still established between client and server. This is activated by default.

Syntax:

```
SSHS>keep-alive
Example:
SSHS>keep-alive
SSHS>
```
<span id="page-35-1"></span>To deactivate this functionality, use the **NO KEEP-ALIVE** command.

# **2.3.11 KEY-EXCHANGE**

Allows the key exchange algorithms used to generate per-connection keys in SSHv2 to be selected. The algorithms available are:

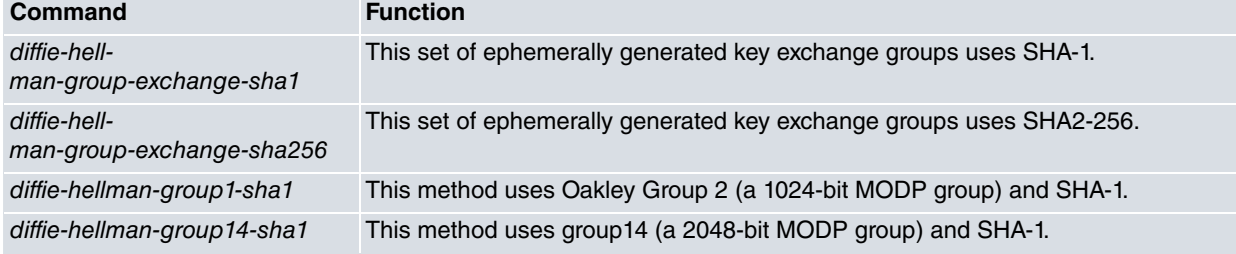

To disable an algorithm, execute **NO KEY-EXCHANGE [NAME]** .

### Syntax:

SSHS>key-exchange <name>

## Example:

```
SSHS>key-exchange diffie-hellman-group-exchange-sha256
SSHS>
```
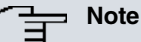

All key exchange algorithms are enabled by default but, as of version 11.01.11 and 11.01.08.70.05, algorithm "diffie-hellman-group1-sha1" will no longer be enabled by default.

## **Command history:**

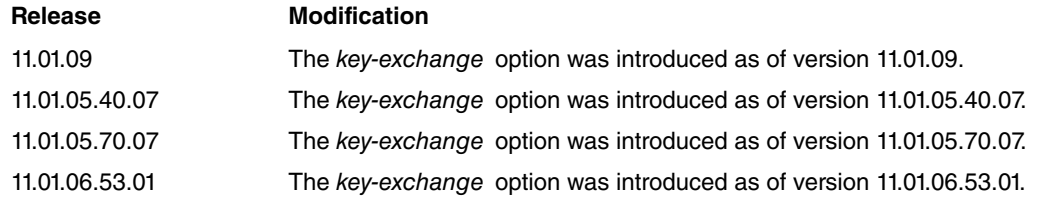

# <span id="page-36-0"></span>**2.3.12 LIST**

Displays the values for the configurable parameters in the SSH server on the console. Not only does it list those configured, but also the ones with a default value. This command is used in the same way as the **LIST SERVER** command, found in the main SSH configuration menu (SSH Config>). You can list the whole configuration ( **LIST ALL**) or simply focus on specific parameters. The available options are:

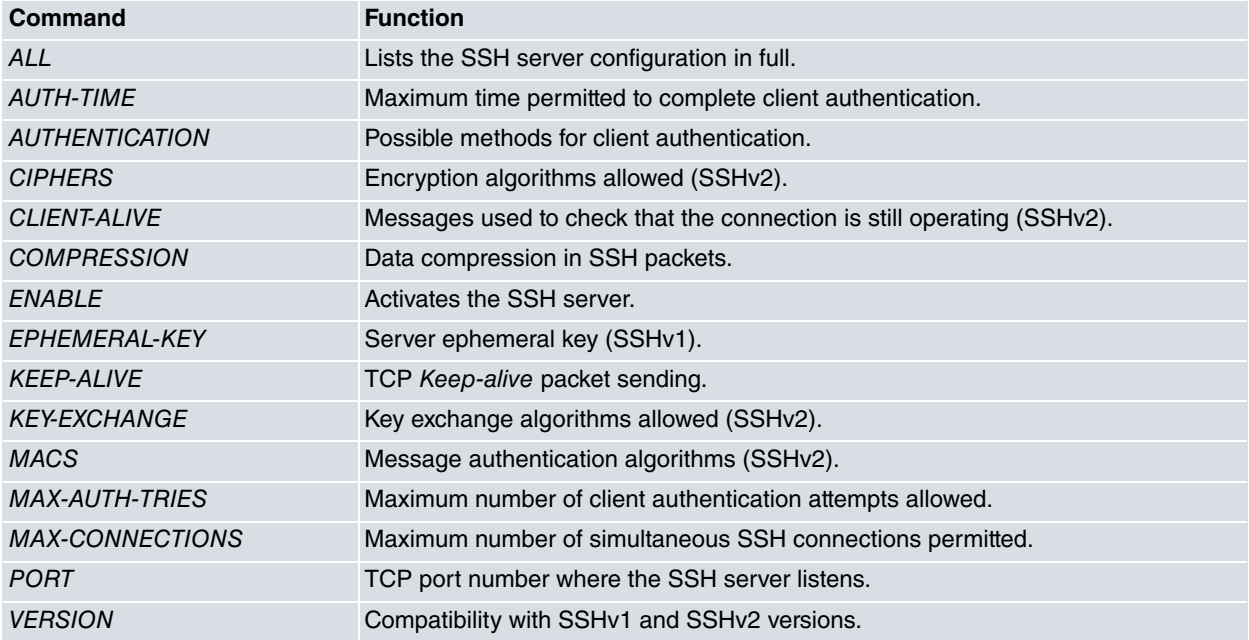

#### **Command history:**

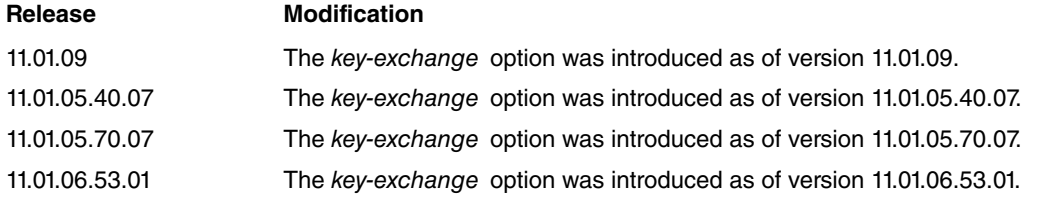

# **2.3.12.1 LIST ALL**

Displays the SSH server configuration. The output is similar to consecutively listing each of the remaining options.

## Syntax:

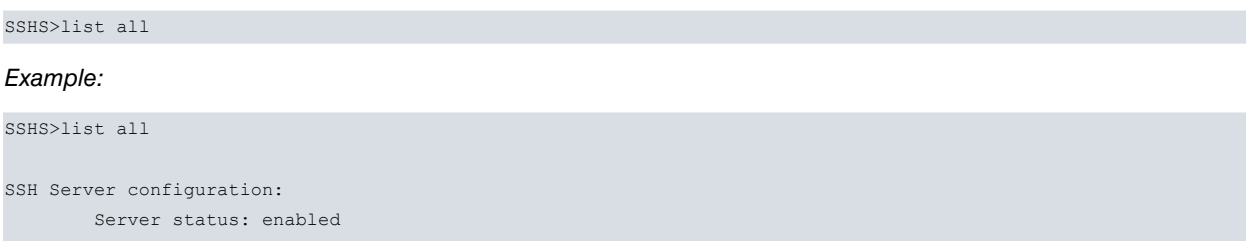

```
Version compatibility: SSHv1 and SSHv2
Listening port: 22
Payload compression: enabled
Ciphers:
           3des-cbc : available
         aes128-cbc : available
         aes192-cbc : available
         aes256-cbc : available
         aes128-ctr : available
         aes192-ctr : available
         aes256-ctr : available
         arcfour128 : available
         arcfour256 : available
            arcfour : available
        blowfish-cbc : available
         cast128-cbc : available
Message Authentication Codes:
           hmac-md5 : available
          hmac-sha1 : available
     hmac-ripemd160 : available
       hmac-sha1-96 : available
        hmac-md5-96 : available
      hmac-sha2-256 : available
       hmac-sha2-512 : available
KEX Algorithms:
            diffie-hellman-group1-sha1 : available
           diffie-hellman-group14-sha1 : available
     diffie-hellman-group-exchange-sha1 : available
   diffie-hellman-group-exchange-sha256 : available
Authentication methods:
 password : available
 public-key : available
 rsa : available
Maximum number of authentication attempts: 6
Maximum time to complete authentication: 2m0s
Maximum number of SSH connections: 4
Keep-alive activated: yes
Client-alive message parameters:
       Maximum number of messages sent without response: 3
        Interval between messages: 15s
Ephemeral server key parameters:
       Number of bits: 768
        Interval to regenerate server key: 1h0m0s
```
SSHS>

When executed, a default configuration is shown where only the client public keys have been added.

**Command history:**

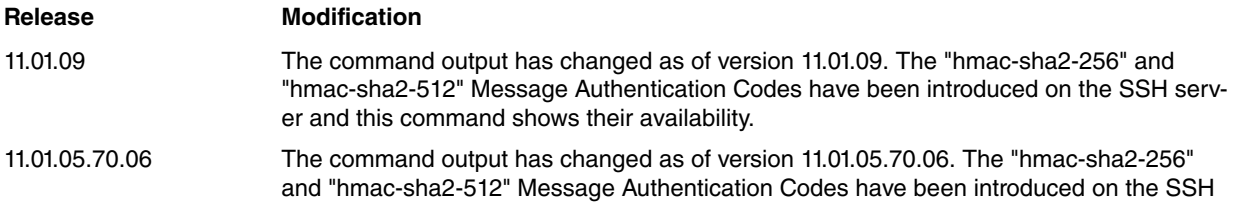

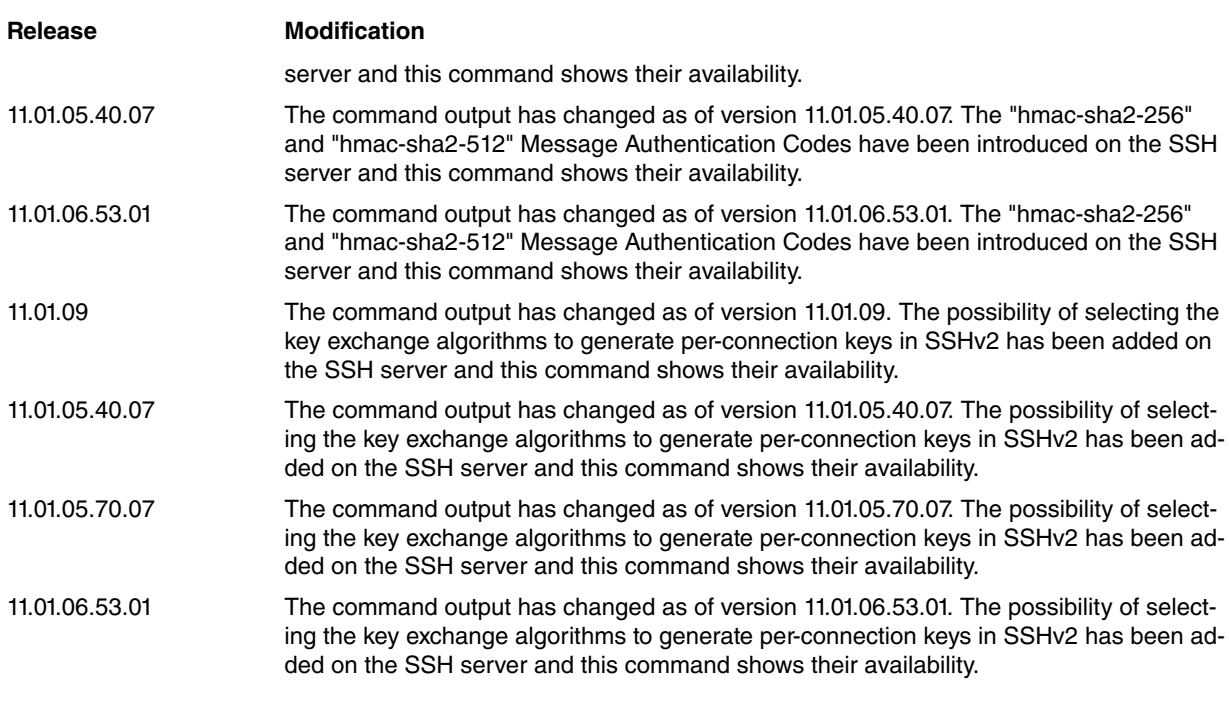

# **2.3.12.2 LIST AUTH-TIME**

Shows the time available to execute authentication.

## Syntax:

SSHS>list auth-time

## Example:

```
SSHS>list auth-time
      Maximum time to complete authentication: 2m0s
SSHS>
```
# **2.3.12.3 LIST AUTHENTICATION**

Provides information on the available client authentication mechanisms.

## Syntax:

SSHS>list authentication

# Example:

```
SSHS>list authentication
       Authentication methods:
         Password : available
         Public-key : available
          Key : pubkey1
               Users :
                  admin
           ssh-dss AAAAB3NzaC1kc3MAAACAdQpx45QBksY+YdceMCv1a7
           OYFT/nKkFghAcEE3fGbz4vPJjXpSOIkgTARylPx+uEkmokN9nv
           RY0CT53r/+QlfxIBW1Z8Nu1TvI8qm0Ea0OYyDI6oEhMZhWFWKH
           HQmUQy1oCl3ndqgMT4rr3fEl2hbZeujJzrNVY4EQsfSF9KhV8A
           AAAVAI3hGhP6mxl/FEE7Xva+JfraCwHPAAAAgGMNblPcZeM5Dg
           bj1Vj/VEhpvAyvCW5E30X8jMl8YvSr7w/qaJoGAIEkgHb8efKT
           uUBt9nzot+QhLAiTwEe3Nf4GxeH9ifHLRrYTh/jPKTpYucK66O
           cU4X/9JJzcyUl+eqQDgDWhEPHviUb3EPQTuP19nOA65TBFj3ZB
           xv+tsftTAAAAgGtEZEcLQmDxsnM5pjelVtdnu7N/MHBTQTw8I+
           Pm+BKEOjCiBMFKB/4l5+TL1T1ocP0QCIttx15A9QRCkab4VEJ8
           pNIPnrkkNvyuk2BLgnNijwBpdVNfWEi7JSZrzadIJjlXGOcuez
           tvggqF9CR0f9WveLE2VMiLq7Jf2cp79yt9 dsa-key-2008012
           8
           Key : pubkey2
```
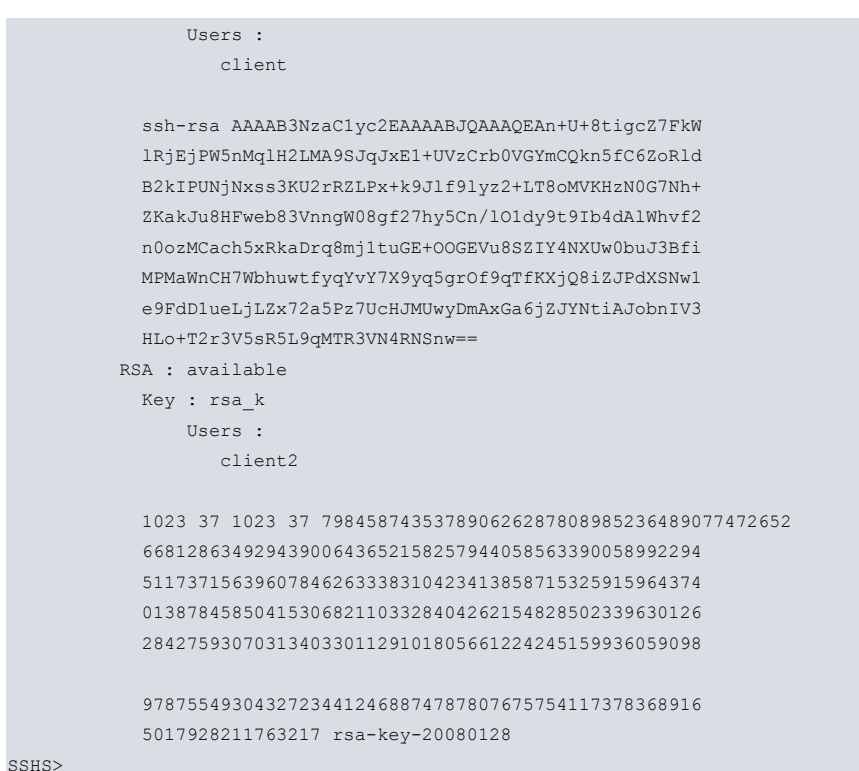

Apart from the availability of each method, this command also displays each of the public keys admitted by the Public-key and RSA methods, together with the users that can use them. When it comes to user and password configuration, this is not part of the SSH protocol but is general for all devices. The relevant command is **USER**, found in the root configuration menu.

You can list each authentication method separately, adding an option:

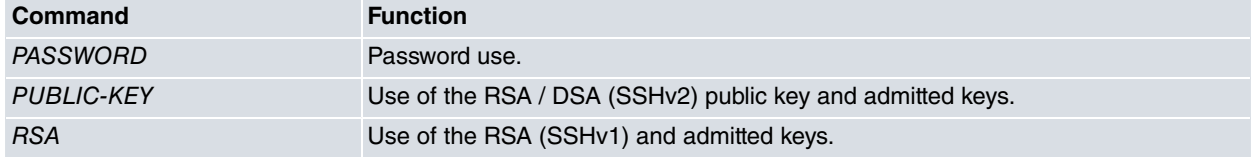

## **2.3.12.3.1 LIST AUTHENTICATION PASSWORD**

Permission notification so that the client uses a password in authentication. Associated users are specified for each key.

Syntax:

SSHS>list authentication password

#### Example:

```
SSHS>list authentication password
          Password : available
SSHS>
```
# **2.3.12.3.2 LIST AUTHENTICATION PUBLIC-KEY**

Permission notification so that the client uses a public key (SSHv2) in authentication. The command also lists those admitted.

Syntax:

```
SSHS>list authentication public-key
```
# Example:

```
SSHS>list authentication public-key
         Public-key : available
           Key : pubkey1
               Users :
                   admin
```
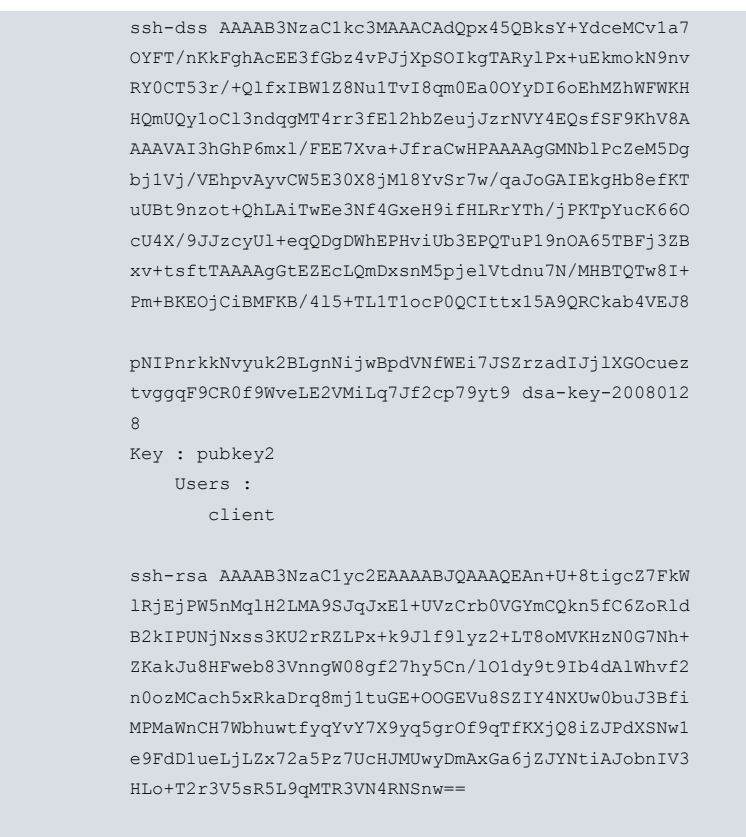

```
SSHS>
```
#### **2.3.12.3.3 LIST AUTHENTICATION RSA**

Permission notification so that the client uses the RSA public key in authentication, with RSA1 format (SSHv1). This command also lists the admitted keys. Associated users are specified for each key.

#### Syntax:

```
SSHS>list authentication rsa
```
#### Example:

```
SSHS>list authentication rsa
         RSA : available
           Key : rsa_k
              Users :
                  client2
           1023 37 798458743537890626287808985236489077472652
           66812863492943900643652158257944058563390058992294
           51173715639607846263338310423413858715325915964374
           01387845850415306821103328404262154828502339630126
           28427593070313403301129101805661224245159936059098
           97875549304327234412468874787807675754117378368916
           5017928211763217 rsa-key-20080128
SSHS>
```
# **2.3.12.4 LIST CIPHERS**

Lists the availability of each of the encryption algorithms implemented.

3des-cbc : available aes128-cbc : available

# Syntax: SSHS>list ciphers Example: SSHS>list ciphers Ciphers:

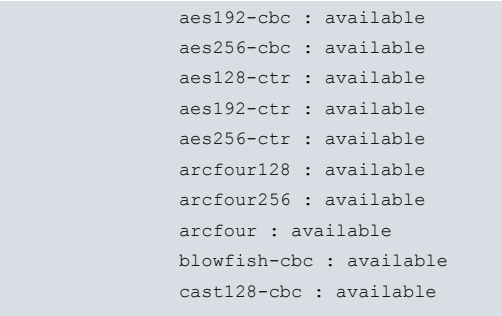

SSHS>

# **2.3.12.5 LIST CLIENT-ALIVE**

This command should be executed followed by one of the two following options:

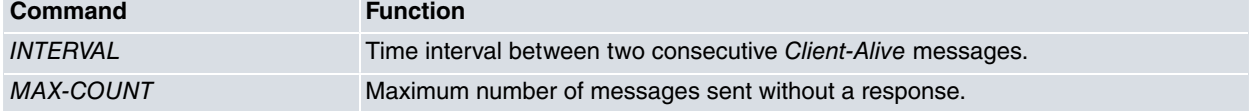

# **2.3.12.5.1 LIST CLIENT-ALIVE INTERVAL**

Indicates how often Client-Alive messages are sent (without data traffic).

#### Syntax:

```
SSHS>list client-alive interval
```
## Example:

```
SSHS>list client-alive interval
     Client-alive message parameters:
             Interval between messages: 15s
SSHS>
```
### **2.3.12.5.2 LIST CLIENT-ALIVE MAX-COUNT**

Indicates the number of Client-Alive messages that can be sent without a response before the server closes the connection.

Syntax:

```
SSHS>list client-alive max-count
```
Example:

```
SSHS>list client-alive max-count
       Client-alive message parameters:
               Maximum number of messages sent without response: 3
SSHS>
```
# **2.3.12.6 LIST COMPRESSION**

Shows if data compression in SSH packets is permitted, whether this includes standardized compression (zlib) or only delayed compression after authentication (zlib@openssh.com).

Syntax:

```
SSHS>list compression
```
#### Example:

```
SSHS>list compression
       Payload compression: enabled
SSHS>
```
# **2.3.12.7 LIST ENABLE**

Use this command to discover whether the SSH server is enabled or not.

Syntax:

SSHS>list enable

# Example:

```
SSHS>list enable
      Server status: enabled
SSHS>
```
# **2.3.12.8 LIST EPHEMERAL-KEY**

This command should be executed followed by one of the two following options:

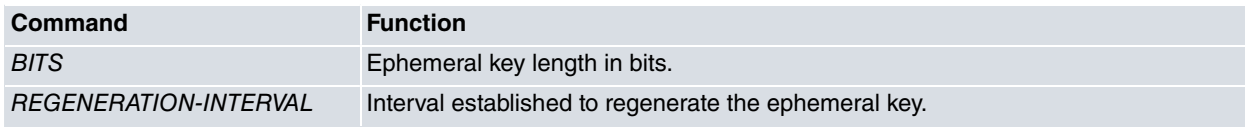

# **2.3.12.8.1 LIST EPHEMERAL-KEY BITS**

Gives the number of bits used to generate the SSHv1 ephemeral key.

Syntax:

```
SSHS>list ephemeral-key bits
```
## Example:

```
SSHS>list ephemeral-key bits
     Ephemeral server key parameters:
            Number of bits: 768
SSHS>
```
# **2.3.12.8.2 LIST EPHEMERAL-KEY REGENERATION-INTERVAL**

Indicates the time interval since an ephemeral key is used until its next generation.

Syntax:

```
SSHS>list ephemeral-key regeneration-interval
```
# Example:

```
SSHS>list ephemeral-key regeneration-interval
       Ephemeral server key parameters:
               Interval to regenerate server key: 1h0m0s
SSHS>
```
# **2.3.12.9 LIST KEEP-ALIVE**

Lists the TCP Keep-Alive packet sending configuration, used to ensure connection is established.

Syntax:

SSHS>list keep-alive

Example:

```
SSHS> list keep-alive
       Keep-alive activated: yes
SSHS>
```
# **2.3.12.10 LIST KEY-EXCHANGE**

Lists the availability of each of the key exchange algorithms implemented.

## Syntax:

SSHS>list key-exchange

## Example:

```
SSHS> list key-exchange
       KEX Algorithms:
```
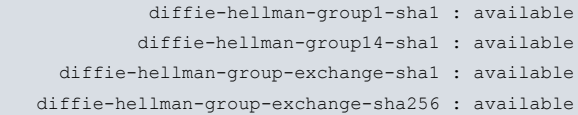

SSHS>

## **Command history:**

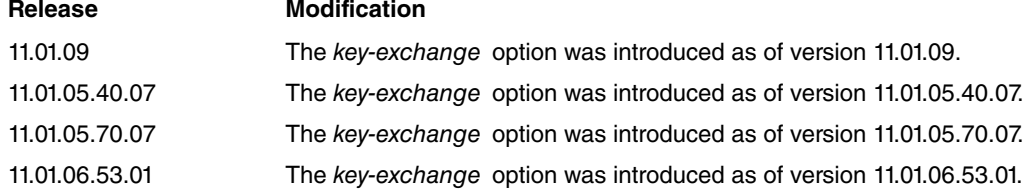

# **2.3.12.11 LIST MACS**

Displays the availability of each message authentication code (MAC) implemented.

## Syntax:

SSHS>list macs

#### Example:

```
SSHS>list macs
     Message Authentication Codes:
                 hmac-md5 : available
                hmac-sha1 : available
           hmac-ripemd160 : available
             hmac-sha1-96 : available
              hmac-md5-96 : available
             hmac-sha2-256 : available
             hmac-sha2-512 : available
```
SSHS>

## **Command history:**

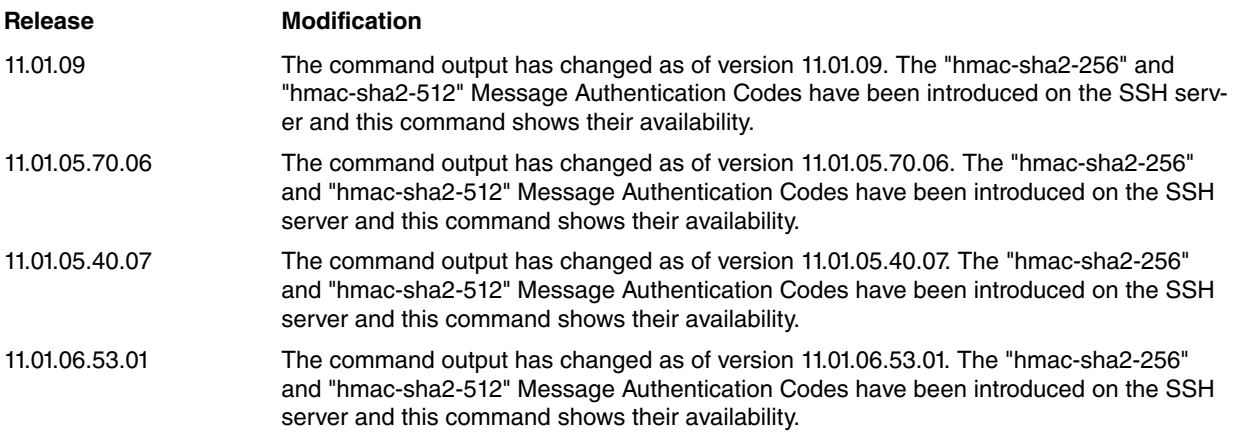

# **2.3.12.12 LIST MAX-AUTH-TRIES**

Lists the maximum number of client authentication attempts permitted. When this value has been reached and all attempts have failed, the server closes the connection.

## Syntax:

SSHS>list max-auth-tries

#### Example:

```
SSHS>list max-auth-tries
       Maximum number of authentication attempts: 6
SSHS>
```
# **2.3.12.13 LIST MAX-CONNECTIONS**

Maximum number of simultaneous SHH connections admitted by the server.

Syntax:

SSHS>list max-connections

#### Example:

```
SSHS>list max-connections
       Maximum number of SSH connections: 4
SSHS>
```
# **2.3.12.14 LIST PORT**

Displays the TCP port number where the SSH server listens.

#### Syntax:

SSHS>list port

## Example:

```
SSHS>list port
       Listening port: 22
SSHS>
```
# **2.3.12.15 LIST VERSION**

Lists server compatibility with SSHv1 and SSHv2 versions.

#### Syntax:

SSHS>list version

#### Example:

```
SSHS>list version
      Version compatibility: SSHv1 and SSHv2
SSHS>
```
# <span id="page-44-0"></span>**2.3.13 LOGIN**

Links an authentication login method list that has been defined using the AAA feature. This way, the SSH service applies the methods from the associated list when it needs to execute authentication for a user.

Syntax:

```
SSHS config>login authentication <listname>
```
<listname>: Identifier for the authentication methods list.

Example:

SSHS config>login authentication AutheLogin SSHS config>

In the example, the AutheLogin method list has been configured so that it can be used when a user accessing through SSH requires authentication.

Method lists can only be applied if the AAA feature is enabled. To do this, once you have finished configuring the AAA, you must enable it in order to apply the lists to the distinct services. For further information on how to configure the AAA feature, please see manual bintec-Dm800-I AAA Feature.

# <span id="page-44-1"></span>**2.3.14 MACS**

Through this command, the permitted Message Authentication Codes (MACs) are selected. These are used to verify the packet integrity in SSHv2. The implemented codes are:

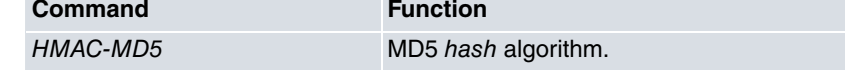

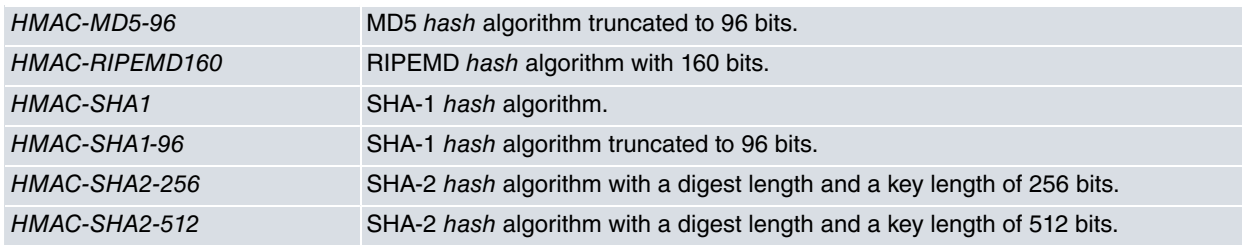

To disable an encryption code, execute **NO MACS [NAME]**.

#### **Note** 官

All Message Authentication Codes are enabled by default but, as of version 11.01.11 and 11.01.08.70.05, codes "hmac-md5", "hmac-md5-96" and "hmac-sha1-96" will no longer be enabled by default.

# **Command history:**

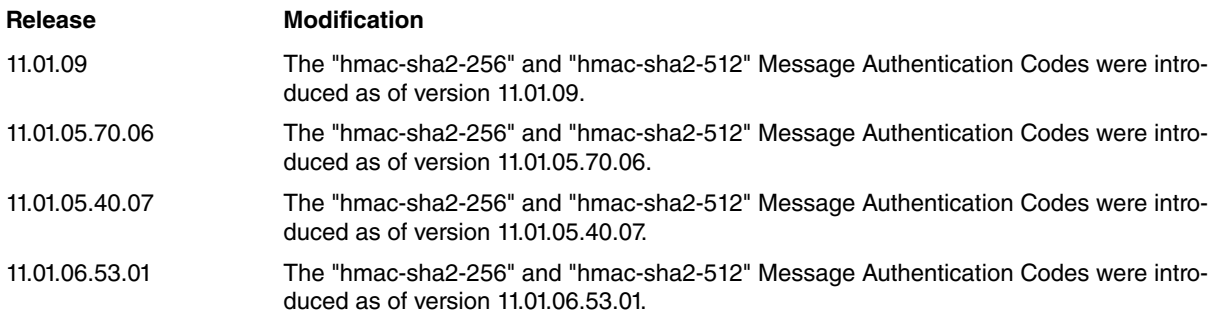

# **2.3.14.1 MACS [NAME]**

Enables the message authentication code through the indicated name.

## Syntax:

SSHS>macs <name>

# Example:

```
SSHS>macs hmac-md5
SSHS>
```
# **2.3.15 MAX-AUTH-TRIES**

Establishes the maximum number of client authentication arrempts. Once the number of failed attempts has been reached, the server closes the connection. Default is 6.

Syntax:

```
SSHS>max-auth-tries <number>
```
Example:

```
SSHS>max-auth-tries 3
SSHS>
```
You must take into account the maximum authentication time (AUTH-TIME) since, if this interval is surpassed, the connection closes anyway (even when the maximum number of attempts hasn't been reached). Lastly, please note that the client cannot be authenticated with a different user name if this is the erroneous parameter, so care must be taken when introducing the user name.

# <span id="page-45-1"></span>**2.3.16 MAX-CONNECTIONS**

Sets the maximum number of simultaneous SSH connections that the server is able to maintain. Consequently, there can be as many SSH clients connected as indicated by the value in this parameter. Default is a maximum of 4 connections.

## Syntax:

SSHS>max-connections <number>

## Example:

```
SSHS>max-connections 10
SSHS>
```
In cases where, when dynamically configuring this parameter, the new maximum is lower than the number of working SSH connections, none of the connections are closed. However, the server does not admit new clients until the number of current connections is less than the new maximum established.

Another aspect, although one that can't be configured, is the maximum number of clients connected to the server but not authenticated. This value is 4 unauthenticated connections. Consequently, when a new client tries to connect to the server, the latter rejects the connection if the maximum has been reached. Once the unauthenticated clients satisfactorily complete the authentication processes or close their connections, the server begins to accept new connections until the maximum set through **MAX-CONNECTIONS** has been reached.

# <span id="page-46-0"></span>**2.3.17 NO**

Re-establishes the default values or disables an SSH server feature.

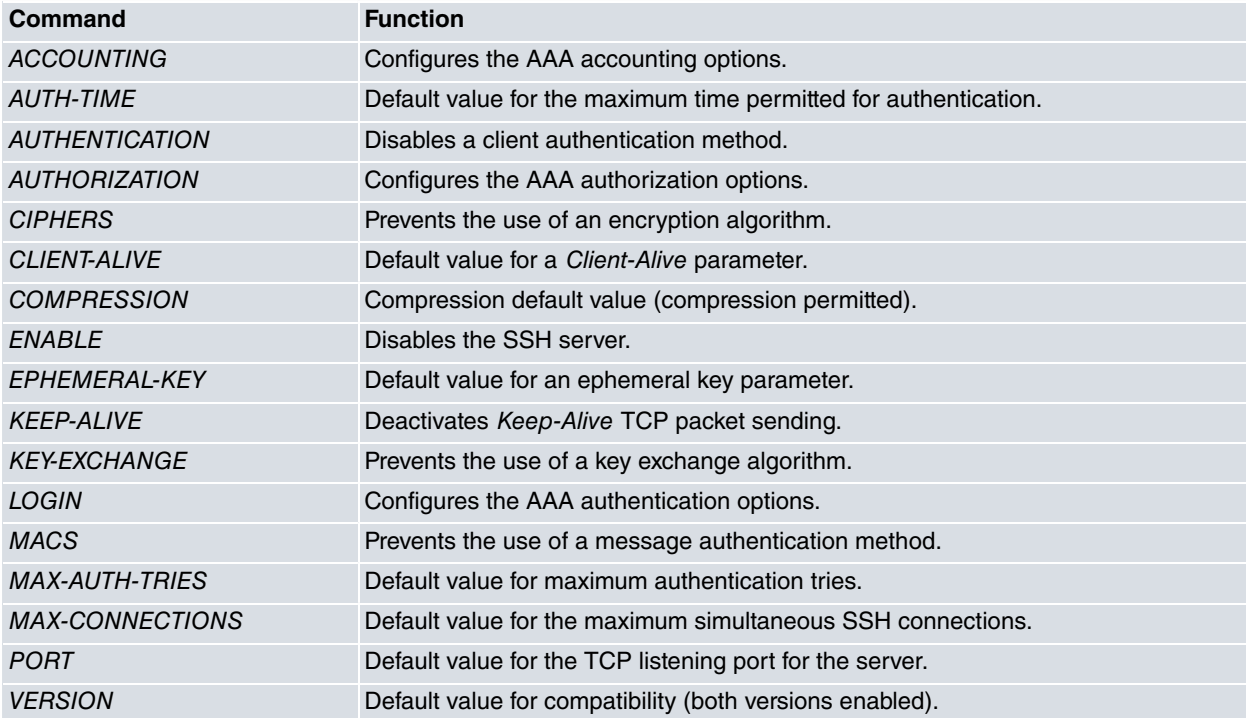

## **Command history:**

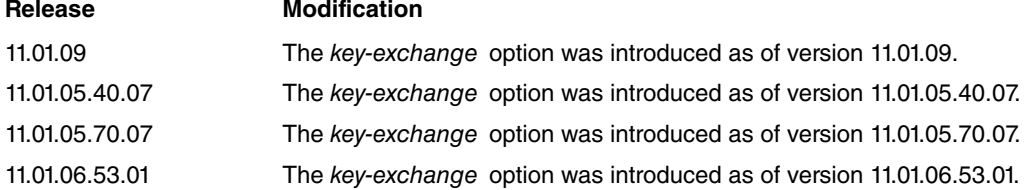

# **2.3.17.1 NO ACCOUNTING**

Deletes a method list defined using AAA for SSH accounting.

#### Syntax:

SSHS>no accounting {commands <privilege-level> | exec}

#### Example:

```
SSHS>no accounting commands 10
SSHS>
```
## **2.3.17.2 NO AUTH-TIME**

Re-establishes the default value for the maximum time permitted for authentication. This is 2 minutes.

Syntax:

SSHS>no auth-time

Example:

SSHS>no auth-time SSHS>

# **2.3.17.3 NO AUTHENTICATION PASSWORD**

Disables client authentication through user and password. Default is enabled.

Syntax:

SSHS>no authentication password

#### Example:

```
SSHS>no authentication password
SSHS>
```
As for the remaining authentication methods (Public-Key and RSA), the corresponding **NO** commands can be found in the SSHS PK> and SSHS RSA> menus. For further information, please see the **AUTHENTICATION PUBLIC-KEY** and **AUTHENTICATION RSA** commands found in the SSHS> server configuration menu.

## **2.3.17.4 NO AUTHORIZATION**

Deletes a methods list defined using AAA for SSH authorization.

#### Syntax:

```
SSHS>no authorization {commands <privilege-level> | exec}
```
#### Example:

```
SSHS>no authorization exec
SSHS>
```
# **2.3.17.5 NO CIPHERS**

Disables the encryption method indicated through its name, changing its status to not permitted. This is only relevant for SSHv2.

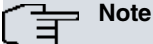

All cipher algorithms are enabled by default but, as of version 11.01.11 and 11.01.08.70.05, algorithms "3des-cbc", "arcfour", "arcfour128", "arcfour256", "blowfish-cbc" and "cast128-cbc" will no longer be enabled by default.

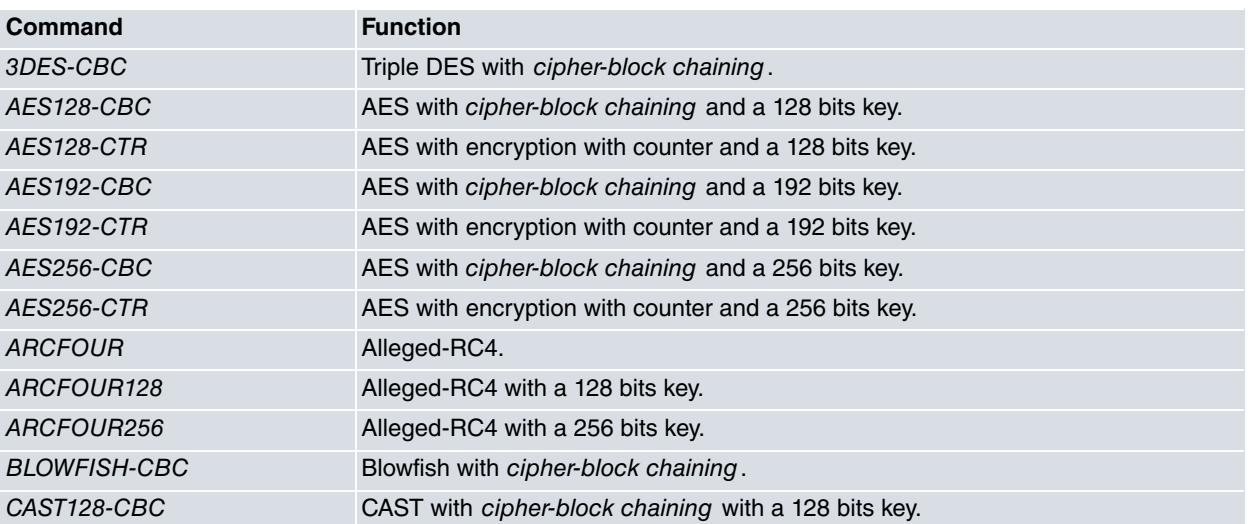

#### Syntax:

SSHS>no ciphers <number>

#### Example:

```
SSHS>no ciphers arcfour256
SSHS>
```
# **2.3.17.6 NO CLIENT-ALIVE**

Re-establishes the default value for the selected parameter. These parameters set the sending of Client-Alive messages generated by the server with version SSHv2 in charge of checking that the SSH connection with the client is still working. The possible options are:

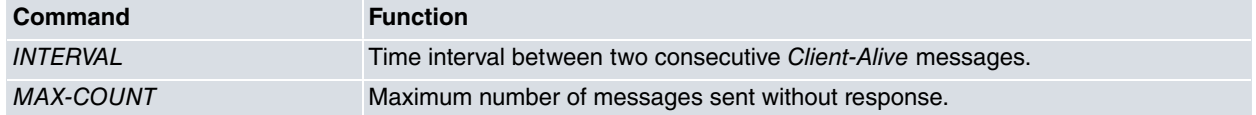

## **2.3.17.6.1 NO CLIENT-ALIVE INTERVAL**

Re-establishes the default value for the interval between consecutive Client-Alive messages. This is 15 seconds. This is the time period during which there is no data traffic between client and server.

Syntax:

```
SSHS>no client-alive interval
```
#### Example:

```
SSHS>no client-alive interval
SSHS>
```
## **2.3.17.6.2 NO CLIENT-ALIVE MAX-COUNT**

Establishes the maximum number of consecutive Client-Alive messages without response to 3, the initial value for this parameter. If you want to disable the Client-Alive feature, set the **CLIENT-ALIVE INTERVAL** value to 0 seconds.

Syntax:

```
SSHS>no client-alive max-count
```
Example:

```
SSHS>no client-alive max-count
SSHS>
```
## **2.3.17.7 NO COMPRESSION**

Establishes the compression availability to its default value. This allows both normal and delayed compression ([zlib@openssh.com](mailto:zlib@openssh.com)); i.e. sets a **YES** value.

Syntax:

```
SSHS>no compression
```
## Example:

```
SSHS>no compression
SSHS>
```
# **2.3.17.8 NO ENABLE**

Deactivates the SSH server. This is the server's default state. Through the **ENABLE** command the host-keys considered necessary are generated. However, when using the **NO ENABLE** command, none of the host-keys are deleted. Consequently, the same keys which were previously used are re-used to identify the device again. If you want to delete these keys as well, use the **NO HOST-KEY [TYPE]** found in the main SSH configuration menu.

Syntax:

SSHS>no enable

SSHS>no enable SSHS>

### **2.3.17.9 NO EPHEMERAL-KEY**

Changes the selected parameter to its default value. This command configures the RSA key generation in the server used for the session in SSHv1. The possible options are:

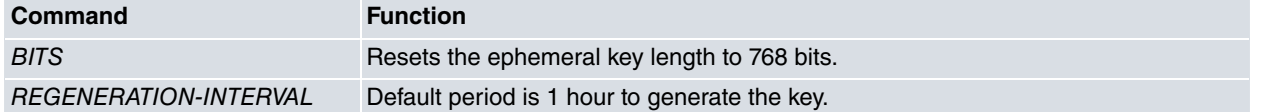

#### **2.3.17.9.1 NO EPHEMERAL-KEY BITS**

Resets the default value for the SSHv1 ephemeral key length. This is 768 bits.

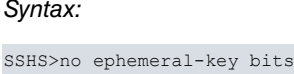

Example:

```
SSHS>no ephemeral-key bits
SSHS>
```
#### **2.3.17.9.2 NO EPHEMERAL-KEY REGENERATION-INTERVAL**

Sets the ephemeral key generation period to 1 hour. The counter starts whenever the key is used for the first time. It remains inactive for an indefinite period when not used.

Syntax:

```
SSHS>no ephemeral-key regeneration-interval
```
#### Example:

```
SSHS>no ephemeral-key regeneration-interval
SSHS>
```
## **2.3.17.10 NO KEEP-ALIVE**

Disables the TCP Keep-Alive packet sending. This is enabled by default. The aim of these packets is to check that the TCP connection continues to be up and running.

Syntax:

```
SSHS>no keep-alive
```
# Example:

```
SSHS>no keep-alive
SSHS>
```
# **2.3.17.11 NO KEY-EXCHANGE**

Disables the key exchange algorithm indicated through its name, changing its status to not permitted. This is only relevant for SSHv2.

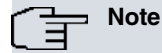

All key exchange algorithms are enabled by default but, as of version 11.01.11 and 11.01.08.70.05, algorithm "diffie-hellman-group1-sha1" will no longer be enabled by default.

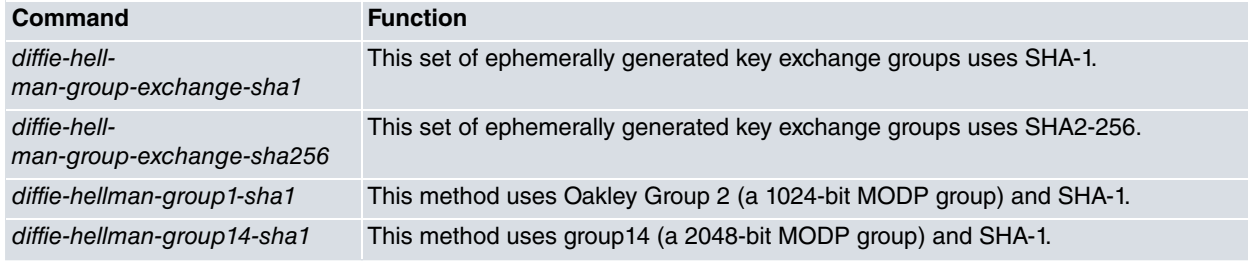

### Syntax:

SSHS>no key-exchange <name>

#### Example:

```
SSHS>no key-exchange diffie-hellman-group1-sha1
SSHS>
```
### **Command history:**

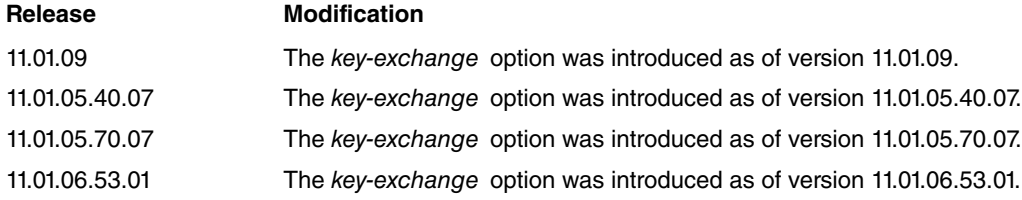

# **2.3.17.12 NO LOGIN**

Deletes a method list defined using AAA for SSH authentication.

### Syntax:

```
SSHS>no login authentication
```
#### Example:

```
SSHS>no login authentication
SSHS>
```
# **2.3.17.13 NO MACS**

Disables the message authentication method indicated by name, changing its status to not permitted. This is only relevant for SSHv2.

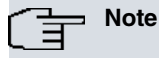

All Message Authentication Codes are enabled by default but, as of version 11.01.11 and 11.01.08.70.05, codes "hmac-md5", "hmac-md5-96" and "hmac-sha1-96" will no longer be enabled by default.

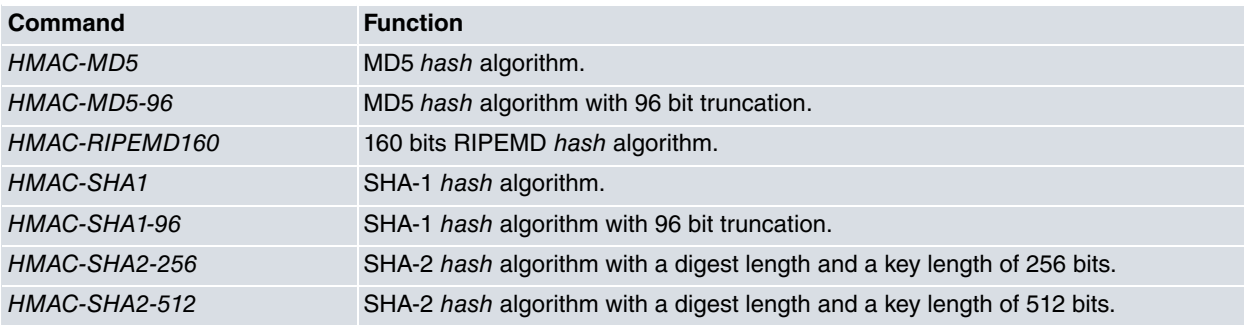

## Syntax:

SSHS>no macs <name>

#### Example:

SSHS>no macs hmac-sha1-96 SSHS>

### **Command history:**

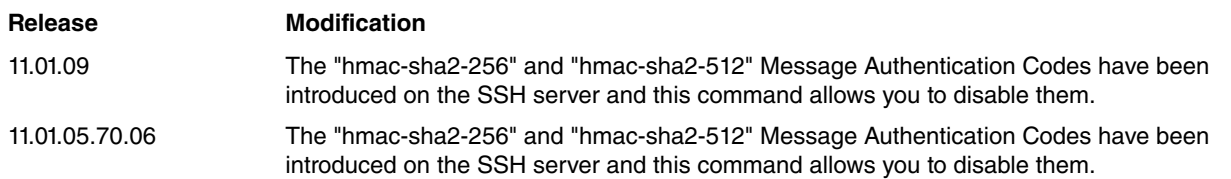

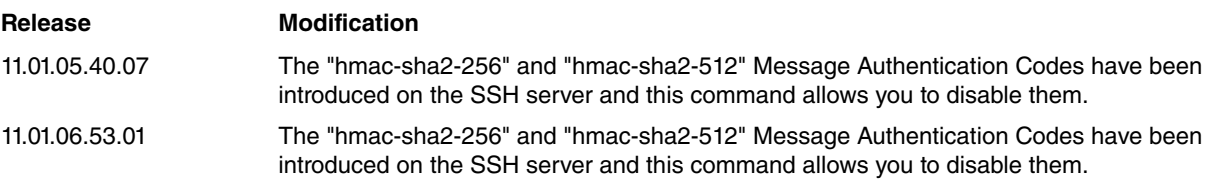

## **2.3.17.14 NO MAX-AUTH-TRIES**

Re-establishes the maximum number of client authentication attempts to its default value of 6.

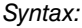

SSHS>no max-auth-tries

#### Example:

SSHS>no max-auth-tries SSHS>

# **2.3.17.15 NO MAX-CONNECTIONS**

Sets the maximum number of SSH connections that the server can simultaneously maintain to its initial value of 4 connections.

#### Syntax:

SSHS>no max-connections

#### Example:

```
SSHS>no max-connections
SSHS>
```
# **2.3.17.16 NO PORT**

After using this command, the server listens, expecting new connections, in the TCP port assigned by the IANA for the SSH protocol. This is port 22.

#### Syntax:

SSHS>no port

### Example:

SSHS>no port SSHS>

# **2.3.17.17 NO VERSION**

Changes the version compatibility to its default value (**ANY**). This allows as many clients with SSHv1 as clients using SSHv2 to connect to the server.

Syntax:

SSHS>no version

#### Example:

<span id="page-51-0"></span>SSHS>no version SSHS>

# **2.3.18 PORT**

Allows you to configure the SSH server TCP listening port. Default is 22, assigned by IANA. The client must firstly establish a TCP connection with the server, using the configured port. Subsequently, SSH negotiation between the client and server takes place.

If the listening port dynamically changes, none of the currently established connections closes.

Syntax:

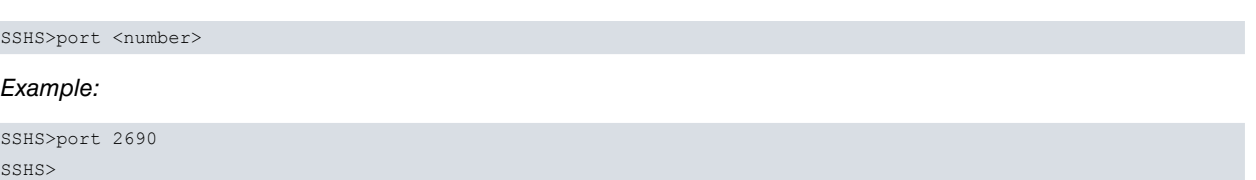

# <span id="page-52-0"></span>**2.3.19 VERSION**

Selects compatibility with the SSH version required. By default, the server accepts client connections with versions SSHv1 and SSHv2. In this case, "SSH-1.99" is announced in the initial message. Use of SSHv1 is not recommended, but is maintained in case the client can only use this version. If you can see that all clients support SSHv2, then it's a good idea to disable this feature. The possible options are:

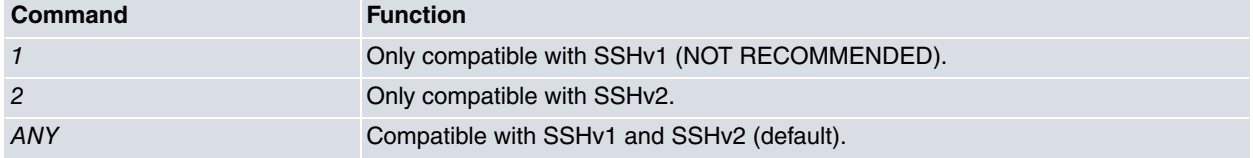

Syntax:

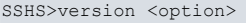

#### Example:

```
SSHS>version 2
SSHS>
```
<span id="page-52-1"></span>If SSH version compatibility dynamically changes, none of the connections already established closes (even if the version is no longer compatible).

# **2.3.20 EXIT**

Returns to the main SSH configuration menu (SSH Config> prompt).

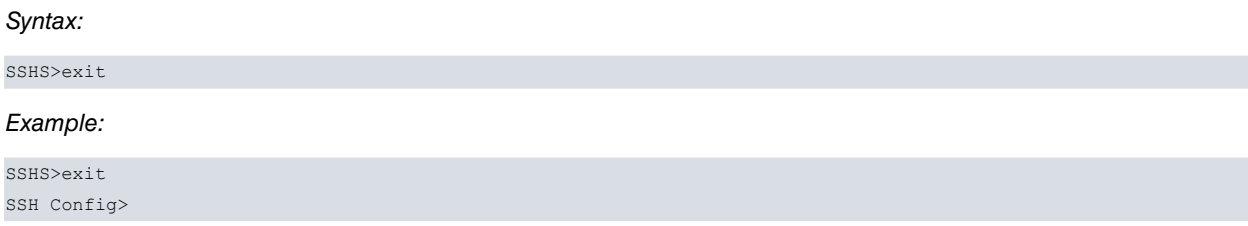

# <span id="page-52-2"></span>**2.4 Steps to configure correctly SSH**

<span id="page-52-3"></span>The various steps you need to take to configure the SSH protocol are described below. Some commands that are not explained in this manual must be used. For further information on them, please see the corresponding manuals.

# **2.4.1 Configuring the server**

The SSH server configuration process requires a set of commands to be run. Some pertain to SSH, while others not. We are assuming that the device already has an IP address through which clients can connect.

When configuring the application used by the client when connecting to the device's SSH server, the user should consult the information supplied by the application manufacturer.

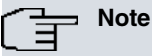

The steps described below correspond to a static server configuration. However, when configuring the server dynamically, the last two steps ("Saving the configuration" and "Restarting the device") are not necessary.

# **2.4.1.1 Creating the user and password**

The SSH connection process requires client authentication in the server device. Therefore, it is essential for you to know which users are registered. If the device doesn't have any, you need to create them using the **USER** command found on the main configuration menu. The only two exceptions to the above are as follows:

- Authentication is executed through a password and allows the AAA feature to manage it.
- Authentication is executed through a password and a RADIUS server, external to the AAA feature and with configured users, is used.

An example of how to create a user account in the device with its associated password is shown below:

```
*p 4
Config>user sample password secreto
Config>
```
The configuration does not show the password in clear, it's encrypted:

```
Config>show config
; Showing Menu and Submenus Configuration for access-level 15 ...
; XXX Router 9 24 Version 10.7.12-Alfa
  log-command-errors
  no configuration
  user sample hash-password 17BC63FEA1F40F68187E6C435E412BB7
;
;
  network ethernet0/0
 -- Ethernet Interface User Configuration --
     ip address 192.168.121.33 255.255.0.0
;
;
;
;
;
  exit
;
  dump-command-errors
  end
Config>
```
For further and more advanced information (such as user management), please see manual bintec-Dm 704-I Configuration and Monitoring.

# **2.4.1.2 Version compatibility**

At this point, you need to decide which SSH versions are going to be compatible with our server. By default, versions SSHv1 and SSHv2 are enabled. If you don't want to modify this, go on to the next step.

Since we don't recommend you using version SSHv1, if you assume potential clients support SSHv2 change the compatibility to the second version only. If you want to retain compatibility with both versions (in case some clients don't support SSHv2), go to the next step.

```
Config>feature ssh
-- SSH protocol configuration --
SSH Config>server
-- SSH Server --
SSHS>version 2
SSHS>
```
# **2.4.1.3 Selecting the host-keys**

After version compatibility has been verified, you must define the characteristics of the host-keys that are going to be used. If you want to insert host-keys from previous configurations, please see the **HOST-KEY [TYPE] INSERT** command.

If this is the first time the SSH is being configured, you need to generate the keys that match the server with the clients. When you enable the server, the necessary keys are automatically generated with a 1024 bit length. If you are enabling SSHv1 compatibility, an RSA1 key is generated. If SSHv2 is included, an RSA key is generated. If the operator agrees to use an RSA key for SSHv2 with a 1024 length, go to the next step.

If you wish to modify something in this process and not use automatic generation to save time, there are two possibilities:

If you want to maintain SSHv1 compatibility, then the host-key must be RSA1. If you want the length to be different from 1024 bits (e.g. 1536 bits), execute the following indicating the required length:

```
Config>feature ssh
-- SSH protocol configuration --
SSH Config>host-key rsa1 generate 1536
Generating public/private rsa1 key pair...
Please wait for a few seconds.
Key generation done.
       Public key:
          1536 35 15395870189579834143383499263836502730355937791246750842
       0766640556662090823310864817025228826352441749111783489552769911
       9639708956396044015448566573781658816138161042117522667342273473
       1978935240109989589240939176844801249252805213735013839068027601
       7515139729960831955943568873934949111279630668945662737719633606
       2052591783326421206270573383292451631263917245501815548196563428
       4064931566075988822771348850067450467840561217411044341822444224
       15692826628915662340199
       The key fingerprint is:
       8e:6a:55:63:f7:65:1b:f1:02:f4:bd:54:fb:4f:35:27
```
#### SSH Config>

As for the SSHv2 key, you can choose between RSA and DSA. By default, on enabling the server, a 1024 bit RSA key is generated. If you want to change the length, want a DSA host-key or want the server to have simultaneous RSA and DSA keys, execute one of the following processes (or both) paying particular attention to the RSA key length.

#### RSA:

```
Config>feature ssh
-- SSH protocol configuration --
SSH Config>host-key rsa generate 2048
Generating public/private rsa key pair...
Please wait for a few seconds.
Key generation done.
       Public key:
       ssh-rsa AAAAB3NzaC1yc2EAAAABIwAAAQEA9R4+I16NwVedmbRRcT/GUS3XGTqk
       /4vquflLkvxxzgeBAuHQwvAw2/JuZJL+URL9wpLJp5kGI7ENweidqNhXmmETDyvs
       B45ZN7MxE4b096cOA8VnB1xecYYyfRKh85krCWDbwHQQpQZngHtIqrubo4E92wuS
       kBRParGltxEkDS9avAqj568fg2vXP9XrK0VaQNztGkApSuRdEXKatXH+oroGlNp5
       IULX5B/GC0bL1QBftzWIwkhzdGUQhPNPFZJ/kGSzo3kOCzoeeeacB7wZMk6OEUaq
       1PsQcRM0+g8jccZddMwkhtAx/taAu578YP1y4dIUUXgEp5i/EjKuqDshpw==
       The key fingerprint is:
       9f:b9:8d:af:d9:05:8a:4e:be:cb:3e:2b:8b:a1:8d:ad
```
SSH Config>

#### DSA:

```
SSH Config>host-key dsa generate
Generating public/private dsa key pair...
Please wait for a few seconds.
Key generation done.
```
#### Public key:

ssh-dss AAAAB3NzaC1kc3MAAACBAJ9hGEihxgSO1BZ3t/K/d0csAxC9VubAyKjV rkyAHl6u1snNQZM1u/HNA0vECH63T634Gpz7xzhWlce/CYl6OZbos6LWsHr/dlSR MwOC0kF1dvkI1vDTOtf+75TlhFbID3levC1Lo2JwrOqf3W+sBcXT3qv0uMVwGCil UGb4F7mJAAAAFQCoEF67qaVYwKsxHnj3cgRKxdu4wQAAAIBiA/4dt7nuFY41xEDD JW95WvamLZtfRH4E/f43Je6IsL6CYv0JhdodLULy9R8HOAQ2w+s7NC3gznhwyme9 Sv4DzBIe5lUtf7DJigHAArXrbmRU45hJ6PoAmntrohmGh/nK+N9aPtRksoSTGU0N cn1M0Q2DV8CalONcqqJMeNNFhQAAAIBg24fhfSSMBazImq6Vjr9Kqt/Qtsubws4I

```
lvBv14ffMpExeUS+/BAKj0GMrfFL75eDU3L8axdDVqruzqBAr2S2Ah3r+UZobQDy
VxLhtiLtHygpq8NtjZD0+DDsmobQNaPbFAblUqH8hr5H8hBq6HsVAt6cFHhYh6ue
lJCiilC8Ag==
The key fingerprint is:
6c:29:36:91:58:b7:bf:15:1b:72:54:3e:93:bc:cb:e4
```
#### SSH Config>

Key generation is a long process. It can last several minutes, depending on the device, the type of key that is going to be used and its length. However, this process is only necessary once per device.

## **2.4.1.4 Activating the server**

Here, we enable the server so that, when the configuration has been saved and the device rebooted, the SSH server starts up and begins to listen to SSH clients. If this is dynamically done, there is no need to save the configuration and reboot the device. Depending on what you did previously regarding host-key selection, keys will be generated or not. Assuming that no *host-key* has been previously generated, the results would be similar to those shown below:

```
Config>feature ssh
-- SSH protocol configuration --
SSH Config>server
-- SSH Server --
SSHS>enable
Hostkeys for SSHv1 and SSHv2 not found in config
Generating public/private rsa1 key pair...
Please wait for a few seconds.
Key generation done.
       Public key:
       1024 35 15432786495890011256590334136108871371683443719953266934
       1669735536131263850541188761930253773041643800977721757100219858
       0654115081071493764373252615104438669848742056849742709313080675
       1196133356243526157859512801760325744289280950757198892914694769
       1949421675284134332362671477102618739031477877190305796041081
       The key fingerprint is:
       07:fe:99:4c:c4:e9:bd:f8:7f:c4:e0:8a:c8:94:8a:4e
Generating public/private rsa key pair...
Please wait for a few seconds.
Key generation done.
       Public key:
       ssh-rsa AAAAB3NzaC1yc2EAAAABIwAAAIEA1IyO4HqZk4WghKgm9aE+1puDgCyS
       hmzs8vpaf0SHdzZjKHVAbGv3UnNP7DDUUsc4LnhVbcfnmNnCJnb1yCs725E2awuH
       zMc/o0B4jPmnL8H/qk8dp65vjDXj5YJD6F7824Lasb4V2VjCvjVJw589ZDG/qvLU
       JFpeGJPJB9uiUp8=
       The key fingerprint is:
       53:30:ff:e4:1f:04:25:2a:df:34:d1:ac:19:33:04:fd
Hostkeys have been generated. Remember to save config!
SSHS>
```
In the example, the RSA1 and RSA keys have been generated as they weren't present in the configuration. There are two possible keys, and only those needed are generated.

If the keys the server needs have already been generated, you will get the following:

```
SSH Config>server
-- SSH Server --
SSHS>enable
SSHS>
```
### **2.4.1.5 Advanced server options**

The SSH server default configuration can be considered permissive, meaning that the characteristics or features implemented are configured as available. In the server menu (SSH>), you can specify other values for each of the variables, normally imposing more restrictions. However, one of the parameters you normally need to configure is client authentication. If you don't want to change anything, go to the next step.

When it comes to client authentication, the first step is to create a user account with a password. If you want authen-

tication without a password, or you choose other authentication mechanisms, you need to insert the public keys in the configuration (for SSHv1 or SSHv2). For further information, please see the **AUTHENTICATION PUBLIC-KEY** and **AUTHENTICATION RSA** commands.

A simple example is included herein. If, in the client application, you want to authenticate through and SSHv2 Public-Key and you have the following (all one line):

#### **ssh-rsa**

**AAAAB3NzaC1yc2EAAAABJQAAAIBOcV+xGKKNuQ4GXEMvbJ09ib9kmArxHrlvmtXtnZdnyW2KOLcCIbwWW Zoqr6O2LPuwrhE/K2/nKe0Q+7U3K8aVmNLEtv/0DR61dYZGuLsto4nX8XbwSTLg3KF3EexE5AzP6ETM3tMSpd 0OoJPYRxB0xUJGqrO/F+lJYu5QO0PtqQ== rsa-key-20080206**

We first truncate it:

**ssh-rsa**

**AAAAB3NzaC1yc2EAAAABJQAAAIBOcV+xGKKNuQ4GXEMvbJ09ib9kmArxHrlv**

**mtXtnZdnyW2KOLcCIbwWWZoqr6O2LPuwrhE/K2/nKe0Q+7U3K8aVmNLEtv/0**

**DR61dYZGuLsto4nX8XbwSTLg3KF3EexE5AzP6ETM3tMSpd0OoJPYRxB0xUJG**

#### **qrO/F+lJYu5QO0PtqQ== rsa-key-20080206**

Then enter it under name "cliente1":

```
SSHS>authentication public-key
-- Public-Key configuration in SSH server --
SSHS PK>key cliente1
SSHS KEY cliente1>insert
Enter the public key (type + base64)
<cr> to escape
ssh-rsa
AAAAB3NzaC1yc2EAAAABJQAAAIBOcV+xGKKNuQ4GXEMvbJ09ib9kmArxHrlv
mtXtnZdnyW2KOLcCIbwWWZoqr6O2LPuwrhE/K2/nKe0Q+7U3K8aVmNLEtv/0
DR61dYZGuLsto4nX8XbwSTLg3KF3EexE5AzP6ETM3tMSpd0OoJPYRxB0xUJG
qrO/F+lJYu5QO0PtqQ== rsa-key-20080206
SSHS KEY cliente1>
```
Once it's done, we associate the key with the relevant user name (e.g. the user you created at the beginning, "sample").

SSHS KEY cliente1>user **sample** SSHS KEY cliente1>

## **2.4.1.6 About Telnet**

One of the main aims of SSH is to provide security when accessing a device via console. A less secure mechanism, Telnet, is also available in the device. Depending on the case, it's a little odd to add a high security level using SSH to grant access through a console while letting a client access the same device via Telnet. If, however, authentication with a password in SSH is deactivated, the possibility of using Telnet is still available for sample devices.

If security is important and you don't want the device to be accessed via Telnet, set the maximum number of Telnet sessions to 0, as shown below:

```
*p 4
Config>set telnet
-- Telnet user configuration --
Telnet config>set ?
max-telnets Maximum number of telnet sessions you can open
 port Set port number
Telnet config>set max-telnets ?
<0..20> Value in the specified range
Telnet config>set max-telnets 0
Telnet config>
```
### **2.4.1.7 Saving the configuration**

Once everything has been configured, you must save the configuration to keep the changes when you reboot. In the following example, the SSH\_SERV\_CFG file is created first and the configuration is then saved.

Config Media: Flash only A: GENERAL 392 01/16/08 10:18 Flash Current config: GENERAL File name [GENERAL]? SSH\_SERV Config>save Save configuration (Yes/No)? y Building configuration as text... OK Writing configuration... OK on Flash as SSH SERV Config>

The saved configuration can be viewed by executing the **SHOW CONFIG** command:

```
Config>show config
; Showing Menu and Submenus Configuration for access-level 15 ...
; XXX Router 9 24 Version 10.7.12-Alfa
  log-command-errors
  no configuration
  user company hash-password 17BC63FEA1F40F68187E6C435E412BB7
;
;
  network ethernet0/0
; -- Ethernet Interface User Configuration --
    ip address 192.168.121.33 255.255.0.0
;
;
;
;
;
   exit
;
;
;
;
;
  set telnet
; -- Telnet user configuration --
    set max-telnets 0
  exit
;
;
;
;
  feature ssh
; -- SSH protocol configuration --
     Server
; -- SSH Server --
        authentication public-key
; -- Public-Key configuration in SSH server --
          key cliente1
              user company
;
              add "ssh-rsa AAAAB3NzaC1yc2EAAAABJQAAAIBOcV+xGKKNuQ4GXE"
              add MvbJ09ib9kmArxHrlvmtXtnZdnyW2KOLcCIbwWWZoqr6O2LPuw
              add rhE/K2/nKe0Q+7U3K8aVmNLEtv/0DR61dYZGuLsto4nX8XbwST
              add Lg3KF3EexE5AzP6ETM3tMSpd0OoJPYRxB0xUJGqrO/F+lJYu5Q
               end "O0PtqQ== rsa-key-20080206"
            exit
;
        exit
;
        enable
      exit
;
   exit
;
   dump-command-errors
   end
```
## Config>

As you can see above, the generated host-keys appear not to have been saved in the configuration. This is because they are not shown through **SHOW CONFIG**, but form part of the configuration file. By obtaining the file through FTP, or executing the **LIST HOST-KEY ALL** command found in the SSH menu, you can check that the keys have been saved. Regarding the public key used for authentication purposes, this is optional and depends on the client's keys.

# **2.4.1.8 Restarting the device**

Basic static configuration is now complete. In order to activate it, the device must be restarted.

```
Config>end
*restart
Are you sure to restart the system(Yes/No)? y
Done
Restarting. Please wait .................................................
```
Once completed, the SSH server is operating and waiting for new clients. If it didn't have a user account, you can now see the device asks for a user and password to access the router through the console. Please note that, in the example used, the user is "sample" and the password "secreto".

If you want to check that the server is listening:

```
*p 3
Console Operator
+protocol ip
-- IP protocol monitor --
IP+tcp-list
LOCAL ADDR LOCAL PORT REMOTE ADDR REMOTE PORT STATE
-------------- ---------- -------------- ----------- --------
0.0.0.0 21 0.0.0.0 0 LISTEN
0.0.0.0 23 0.0.0.0 0 LISTEN
0.0.0.0 22 0.0.0.0 0 LISTEN
IP+
```
In the TCP connections table, found under IP protocol monitoring, you can see that the device is listening for new connections in port 22. If you have changed the listening port for an non-standardized port in the SSH configuration, this one will appear.

# <span id="page-59-1"></span><span id="page-59-0"></span>**Chapter 3 Monitoring**

# **3.1 Monitoring SSH connections**

A monitoring command that shows SSH connections in progress is available. To execute this, enter the following command from the console prompt (+):

```
*p 3
Console Operator
+system ssh
Time unit: minutes
ID USER LEVEL IP ADDRESS:PORT CONNECTION-TIME INACTIV-TIME IDLETIME TIMEOUT
---------------------------------------------------------------------------------------
0 sample 15 Local Console 06/02/08 16:15:29 3 0 0
 1 sample 15 192.168.51.155:4851 06/02/08 16:30:48 0 10 \bullet *
+
```
This command was executed via SSH from a remote console. The information displayed, from left to right, is:

- A user number, different for each console session.
- User name; name introduced for authentication.
- User privilege level.
- Source IP address and port (or "Local Console", if this corresponds to the local console).
- Time period when this connected.
- Console idle time, with no data exchanged.
- Maximum idle time permitted. 0 if there is no limit.
- Maximum session time permitted. 0 if there is no limit.
- Asterisk in the line that corresponds to the console session that executed the command.

Regarding idle time, if the time period set in **SET INACTIVITY-TIMER** times out, the console session automatically closes.

# <span id="page-60-1"></span><span id="page-60-0"></span>**Chapter 4 Annex A**

# **4.1 Third Party Software**

When it comes to TLS negotiation, CIT uses the OpenSSL library code.

Please see a copy of the OpenSSL license below:

The OpenSSL toolkit remains under a dual license, i.e. both the conditions of the OpenSSL License and the original SSLeay license apply to the toolkit. The actual license texts can be found below.

OpenSSL License

Copyright (c) 1998-2019 The OpenSSL Project. All rights reserved.

Redistribution and use in source and binary forms, with or without modification, are permitted provided the following conditions are met:

- (1) Redistributions of source code must retain the above copyright notice, this list of conditions and the following disclaimer.
- (2) Redistributions in binary form must reproduce the above copyright notice, this list of conditions and the following disclaimer in the documentation and/or other materials provided with the distribution.
- (3) All advertising materials mentioning features or use of this software must display the following acknowledgment: "This product includes software developed by the OpenSSL Project to be used in the OpenSSL Toolkit. (http://www.openssl.org/)"
- (4) The names "OpenSSL Toolkit" and "OpenSSL Project" must not be used to endorse or promote products derived from this software without prior written permission. To obtain written permission, please contact opensslcore@openssl.org.
- (5) Products derived from this software may not be called "OpenSSL" nor may "OpenSSL" appear in their names without the OpenSSL Project's prior written permission.
- (6) Redistributions of any form whatsoever must retain the following acknowledgment: "This product includes software developed by the OpenSSL Project to be used in the OpenSSL Toolkit (http://www.openssl.org/)"

THIS SOFTWARE IS PROVIDED BY THE OpenSSL PROJECT "AS IS'' AND ANY EXPRESSED OR IMPLIED WARRANTIES, INCLUDING, BUT NOT LIMITED TO, THE IMPLIED WARRANTIES OF MERCHANTABILITY AND FITNESS FOR A PARTICULAR PURPOSE ARE DISCLAIMED. IN NO EVENT SHALL THE OpenSSL PROJECT OR ITS CONTRIBUTORS BE LIABLE FOR DIRECT, INDIRECT, INCIDENTAL, SPECIAL, EXEMPLARY, OR CON-SEQUENTIAL DAMAGES (INCLUDING, BUT NOT LIMITED TO, PROCUREMENT OF SUBSTITUTE GOODS OR SERVICES; LOSS OF USAGE, DATA, OR PROFITS; OR BUSINESS INTERRUPTION) HOWEVER CAUSED AND ON ANY THEORY OF LIABILITY, WHETHER IN CONTRACT, STRICT LIABILITY, OR TORT (INCLUDING NEGLI-GENCE OR OTHERWISE) IN ANY WAY ARISING FROM THE USE OF THIS SOFTWARE, EVEN IF ADVISED OF THE POSSIBILITY OF SUCH DAMAGE.

This product includes cryptographic software written by Eric Young (eay@cryptsoft.com). This product includes software written by Tim Hudson (tjh@cryptsoft.com).

Original SSLeay License:

Copyright (C) 1995-1998 Eric Young (eay@cryptsoft.com)

All rights reserved.

This package is an SSL implementation written by Eric Young (eay@cryptsoft.com).

The implementation was written so as to conform with Netscape's SSL.

This library is free for commercial and non-commercial use as long as the following conditions are adhered to. The following conditions apply to all code found in this distribution, be it the RC4, RSA, lhash, DES, etc., code; not just the SSL code. The SSL documentation included with this distribution is covered by the same copyright terms, save Tim Hudson (tjh@cryptsoft.com) is the holder.

Copyright remains Eric Young's, and as such any Copyright notices in the code are not to be removed. If this package is used in a product, Eric Young should be given attribution as the author of the parts of the library used. This can be in the form of a textual message at program startup or in documentation (online or textual) provided with the package.

Redistribution and use in source and binary forms, with or without modification, are permitted provided that the fol-

lowing conditions are met:

- (1) Redistributions of source code must retain the copyright notice, this list of conditions and the following disclaimer.
- (2) Redistributions in binary form must reproduce the above copyright notice, this list of conditions and the following disclaimer in the documentation and/or other materials provided with the distribution.
- (3) All advertising materials mentioning features or use of this software must display the following acknowledgement: "This product includes cryptographic software written by Eric Young (eay@cryptsoft.com)". The word 'cryptographic' can be left out if the routines from the library being used are not cryptographically related.
- (4) If you include any Windows specific code (or a derivative thereof) from the apps directory (application code) you must include an acknowledgement: "This product includes software written by Tim Hudson (tjh@cryptsoft.com)".

THIS SOFTWARE IS PROVIDED BY ERIC YOUNG "AS IS'' AND ANY EXPRESS OR IMPLIED WARRANTIES, IN-CLUDING, BUT NOT LIMITED TO, THE IMPLIED WARRANTIES OF MERCHANTABILITY AND FITNESS FOR A PARTICULAR PURPOSE ARE DISCLAIMED. IN NO EVENT SHALL THE AUTHOR OR CONTRIBUTORS BE LI-ABLE FOR DIRECT, INDIRECT, INCIDENTAL, SPECIAL, EXEMPLARY, OR CONSEQUENTIAL DAMAGES (INCLUDING, BUT NOT LIMITED TO, PROCUREMENT OF SUBSTITUTE GOODS OR SERVICES; LOSS OF USE, DATA, OR PROFITS; OR BUSINESS INTERRUPTION) HOWEVER CAUSED AND ON ANY THEORY OF LI-ABILITY, WHETHER IN CONTRACT, STRICT LIABILITY, OR TORT (INCLUDING NEGLIGENCE OR OTHER-WISE) IN ANY WAY ARISING FROM THE USE OF THIS SOFTWARE, EVEN IF ADVISED OF THE POSSIBILITY OF SUCH DAMAGE.

The license and distribution terms for any publicly available version or derivative of this code cannot be changed. i.e. this code cannot simply be copied and put under another distribution license (including the GNU Public License).